# Landing Page

 $\bigcirc \hspace{-1.2mm} \bigcirc$ 

The new landing page at DiamondResorts.com has it's options consolidated to 6 major areas:

Vacation Offers Vacation Ownership Rental Specials Resorts within THE Club® The Diamond Difference Members Login

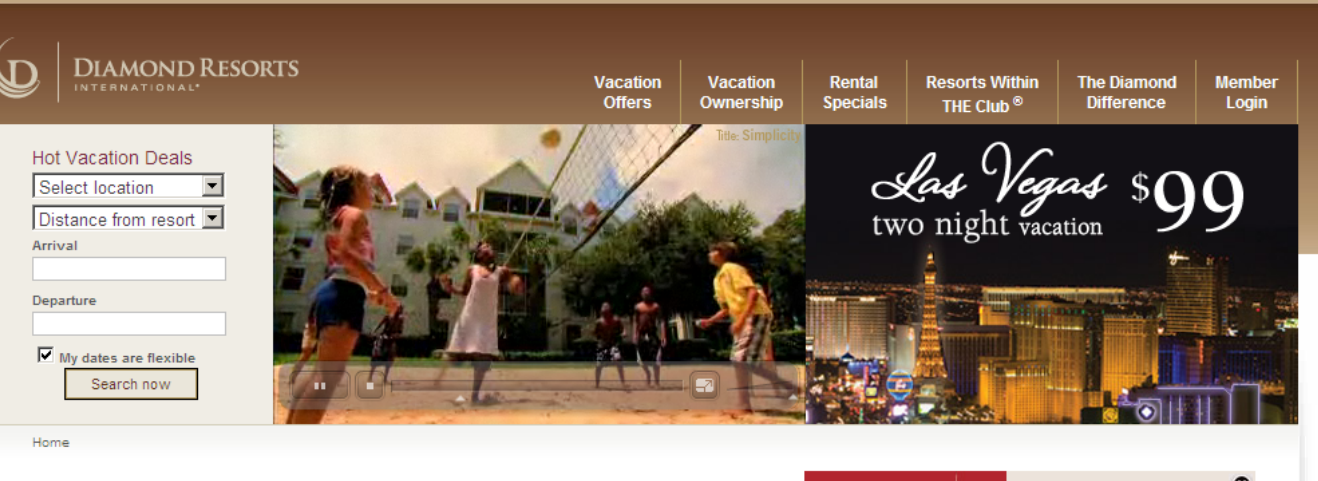

### Diamond Resorts International<sup>®</sup>

Diamond Resorts International®, with global headquarters in Las Vegas, Nev., is one of the largest vacation ownership companies in the world with nearly 150 branded and affiliated resorts and more than 23,000 guest beds in 21 countries with destinations throughout the continental United States and Hawaii Canada, Mexico, the Caribbean, Europe, Asia, Australia and Africa. Offering simplicity, choice and comfort to more than 380,000 owners and members through the branded hospitality service of more than 5,500 team members worldwide, Diamond Resorts International® is dedicated to providing its guests with effortless and relaxing vacation experiences every time, for a lifetime.

Annually, nearly 1.4 million owners, members and guests enjoy the simplicity, choice and comfort Diamond Resorts International® offers through our branded hospitality experience.

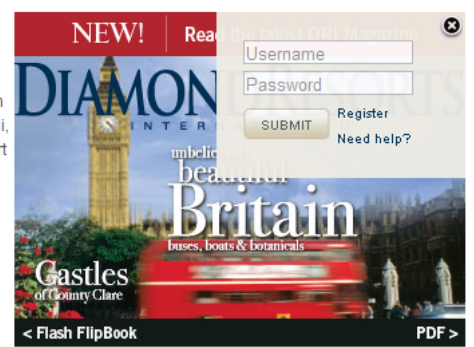

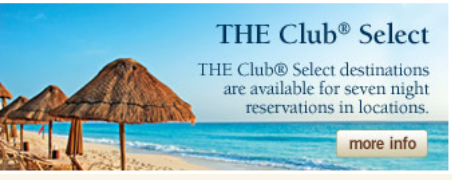

Home | Member Area | Resorts Within THE Club® | The Diamond Difference | Special Travel Offers | Careers | News | Member Forums | FAQs

[+] Feedback

1877 374 2582 國 器質

**ES SHE IN Privacy Policy | Contact Information | Text Size: A A A** @ Copyright 2009 Diamond Resorts Holdings, LLC. All rights reserved. Unauthorized duplication is a violation of applicable state, federal and international laws. THE Club@ is a registered trademark in the U.S. and is pendi registration in other countries where the product is sold

Other quick links direct to Hot Vacation Deals, The Sampler and THE Club® Select as well as current Diamond Resorts International® (DRI) news stories. Footer links provide additional access to Member Forums and FAQs.

# Landing Page

 $\bigcirc \hspace{-1.2mm} \bigcirc$ 

The landing page at DiamondResorts.com has a multitude of options available, however the most frequently sought option an existing owner or member of THE Club® is looking for is to login for account information or start planning the next vacation.

Login to the Members Area(3)

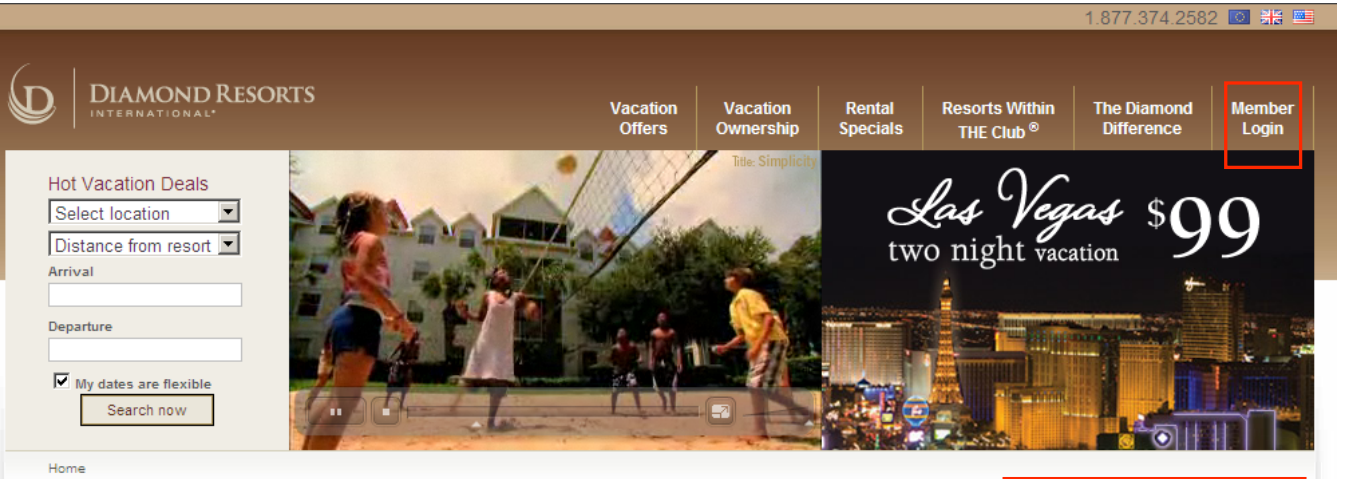

### Diamond Resorts International<sup>®</sup>

Diamond Resorts International®, with global headquarters in Las Vegas, Nev., is one of the largest vacation ownership companies in the world with nearly 150 branded and affiliated resorts and more than 23,000 guest beds in 21 countries with destinations throughout the continental United States and Hawaii Canada, Mexico, the Caribbean, Europe, Asia, Australia and Africa. Offering simplicity, choice and comfort to more than 380,000 owners and members through the branded hospitality service of more than 5,500 team members worldwide, Diamond Resorts International® is dedicated to providing its guests with effortless and relaxing vacation experiences every time, for a lifetime.

Annually, nearly 1.4 million owners, members and guests enjoy the simplicity, choice and comfort Diamond Resorts International® offers through our branded hospitality experience.

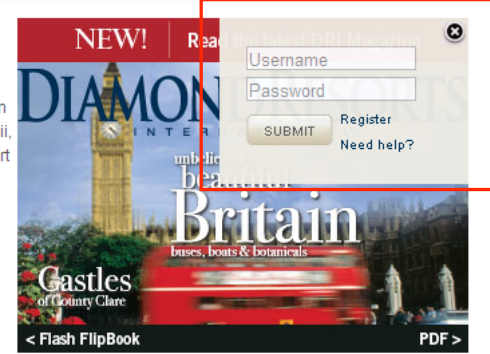

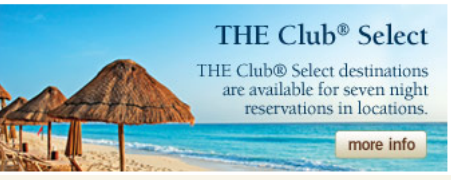

[+] Feedback

Member Area Resorts Within THE Club® | The Diamond Difference | Special Travel Offers | Careers | News | Member Forums | FAQs Home

**ES SHE IN Privacy Policy | Contact Information | Text Size: A A A** 

@ Copyright 2009 Diamond Resorts Holdings, LLC. All rights reserved. Unauthorized duplication is a violation of applicable state, federal and international laws. THE Club® is a registered trademark in the U.S. and is pendi registration in other countries where the product is sold.

# Landing Page

## Main Screen

**Hot Vacation Deals** provides the ability to search for Rental availability. To make reservations using points, this featured is not used, continue to navigate into the **Member Login** area.

Members can search for rental availability by selecting the region or resort, and submitting their desired arrival and departure dates. If the dates are flexible, the search will expand to 7-day window of the entered dates.

After reviewing the availability results, booking is as simple as hitting "Book IT!"

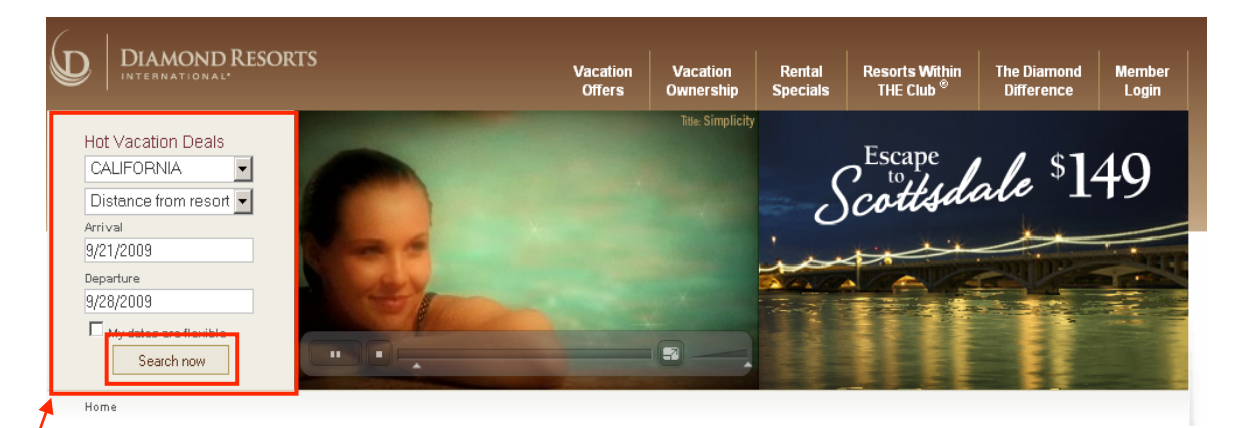

### Select A Room

Click on the "Book IT!" button next to the room you wish to reserve.

Standard Room Rates and Availability

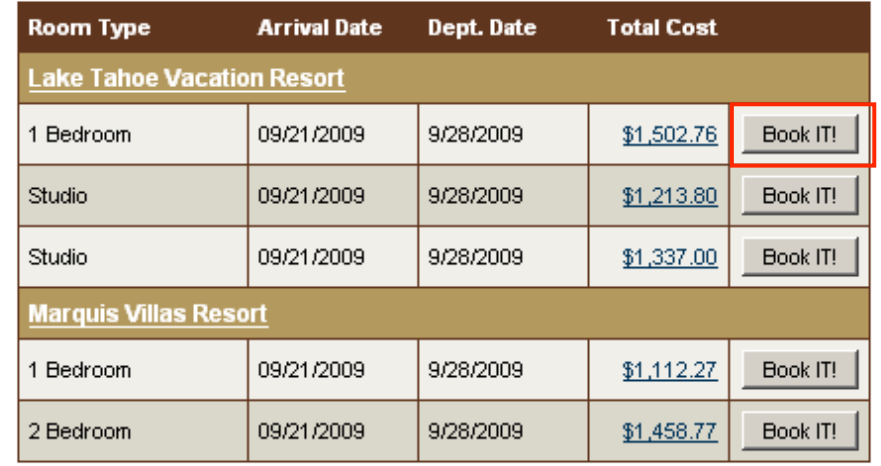

# Authenticating Username and Password

 $\bigcirc$ 

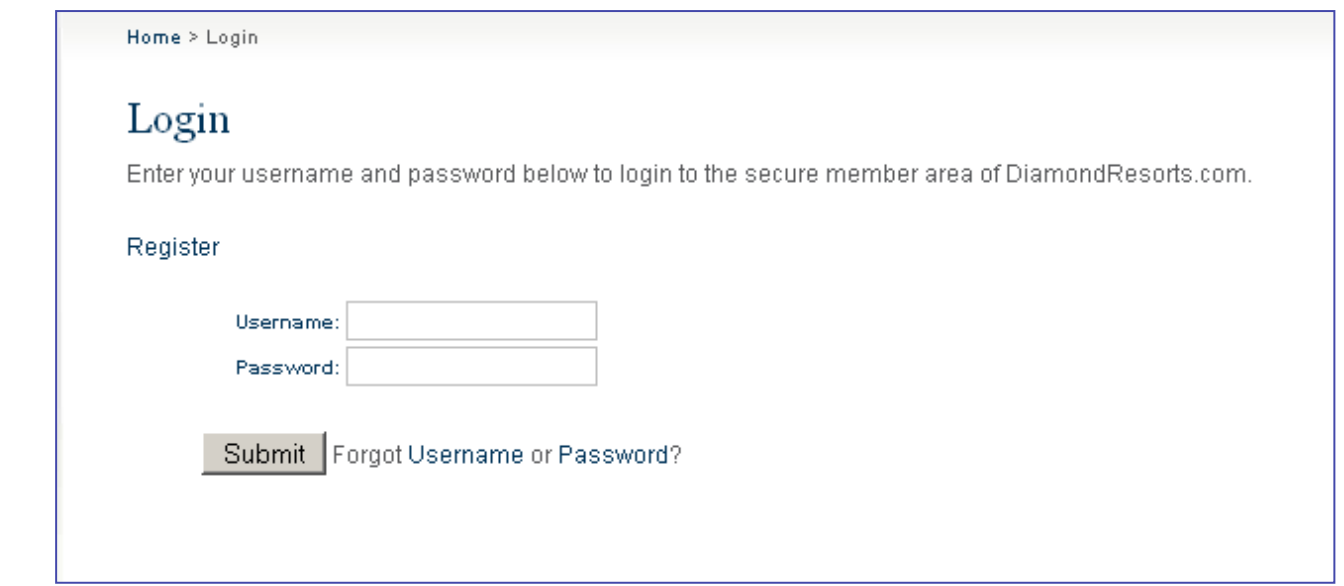

At the time of establishing any new membership, as a courtesy a default username and password is established and then mailed. If at any time you do not have this information, you can always retrieve this information using the **Forgot Username or Password** tools. If you do not participate in THE Club <sup>®</sup> and wish to login as a Diamond owner, the registration process can authenticate your information and setup credentials.

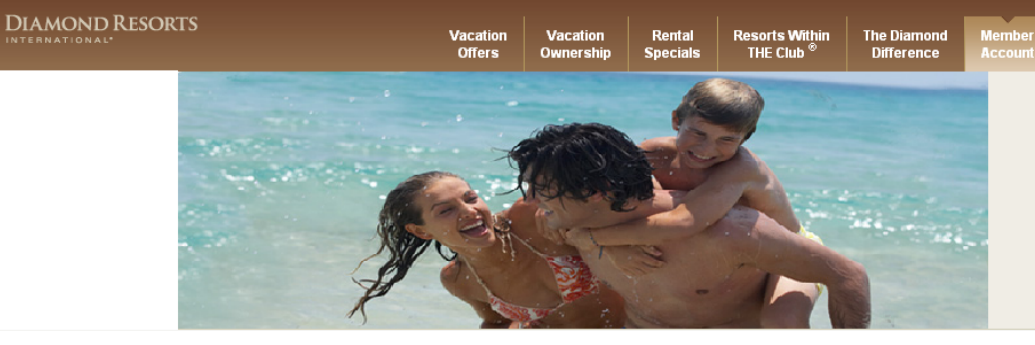

## $\bigoplus$

## Forgot Username or Password

When Member Area is selected and guest does not remember their username or password, they can access that here.

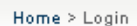

## Login

Enter your username and password below to login to the secure member area of DiamondResorts.com.

### Register

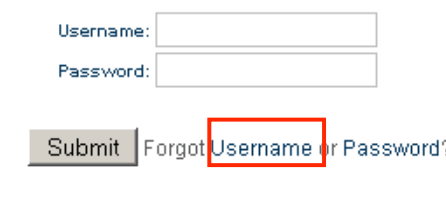

## Forgot Username - Secure Member Validation

We need to verify your membership. Please enter any 2 fields.

To obtain the username, the guest must verify 2 of 5 pieces of information from their membership account.

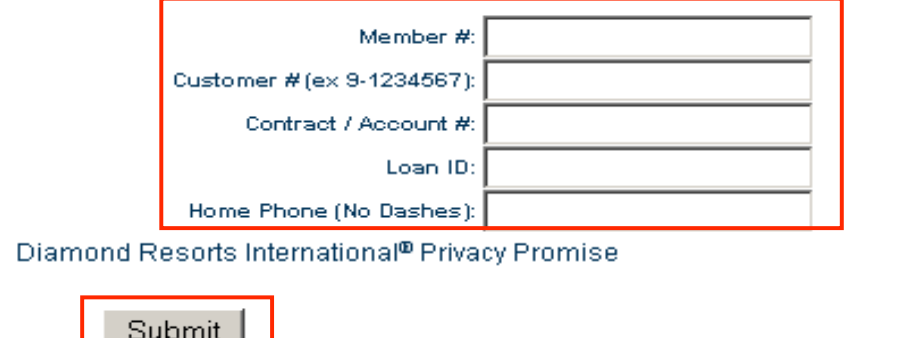

<u>Diamond Resorts International Beauty and Beauty and Beauty and Beauty and Beauty and Beauty and Beauty and Beau</u>

 $\bigoplus$ 

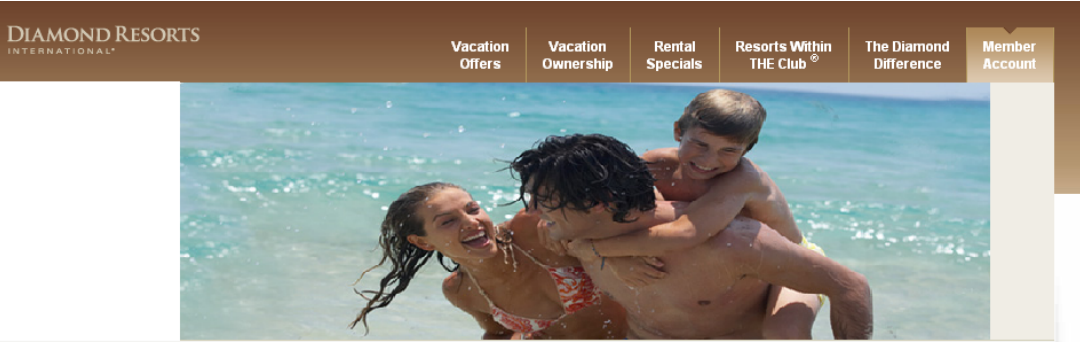

Forgot Username or Password

When account information has been verified, the Username recovery will appear.

## **Username Recovery**

### You have successfully recovered your Username

Beverly A. Oloughlin, you have recovered your Username. You will use it each time you log on to DiamondResorts.com. Protect your Username and Password as you would other sensitive information. A notification has been sent to the e-mail address on file.

Username: DIAMOND1

Return to log on

### Need expert help?

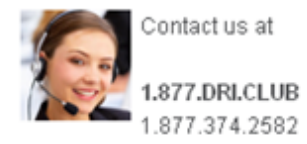

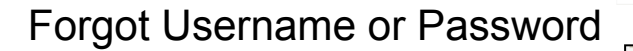

To obtain their password, the guest will need to supply their username and their password will be emailed to the email address on file.

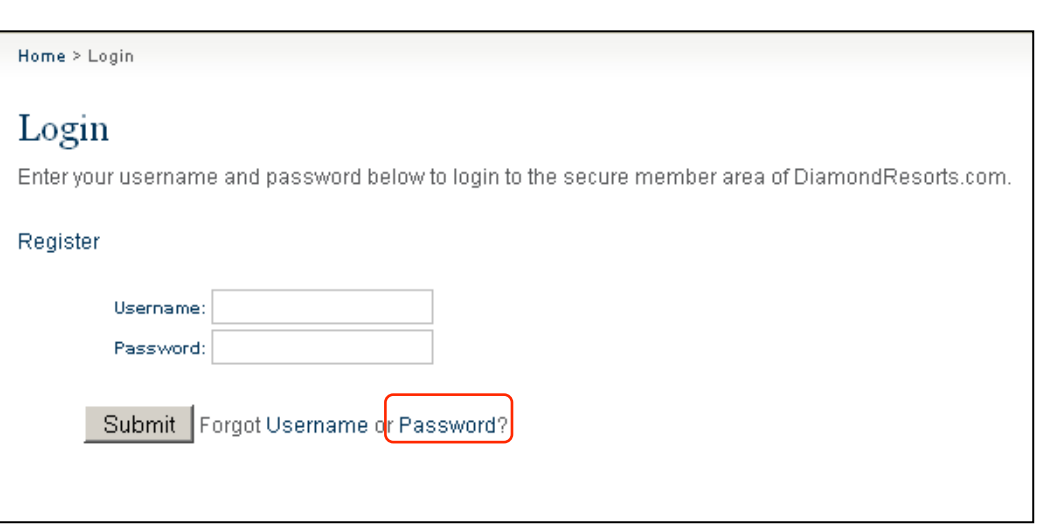

Offers

**Resorts Within** 

THE Club

Rental

**The Diamon** 

**Difference** 

DIAMOND RESORTS

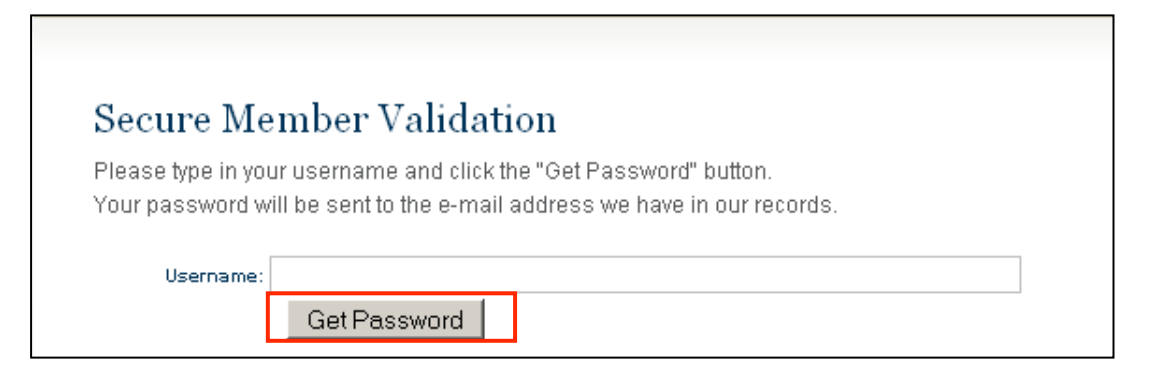

 $\bigoplus$ 

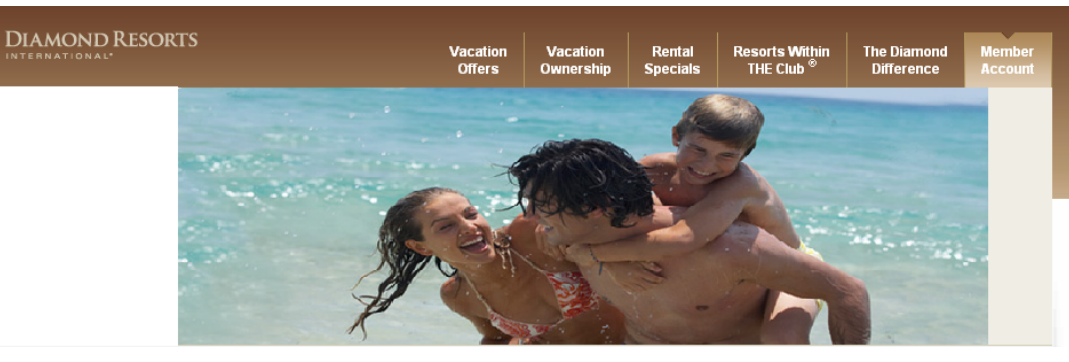

Forgot Username or Password

The following is an example of Password Confirmation email notification.

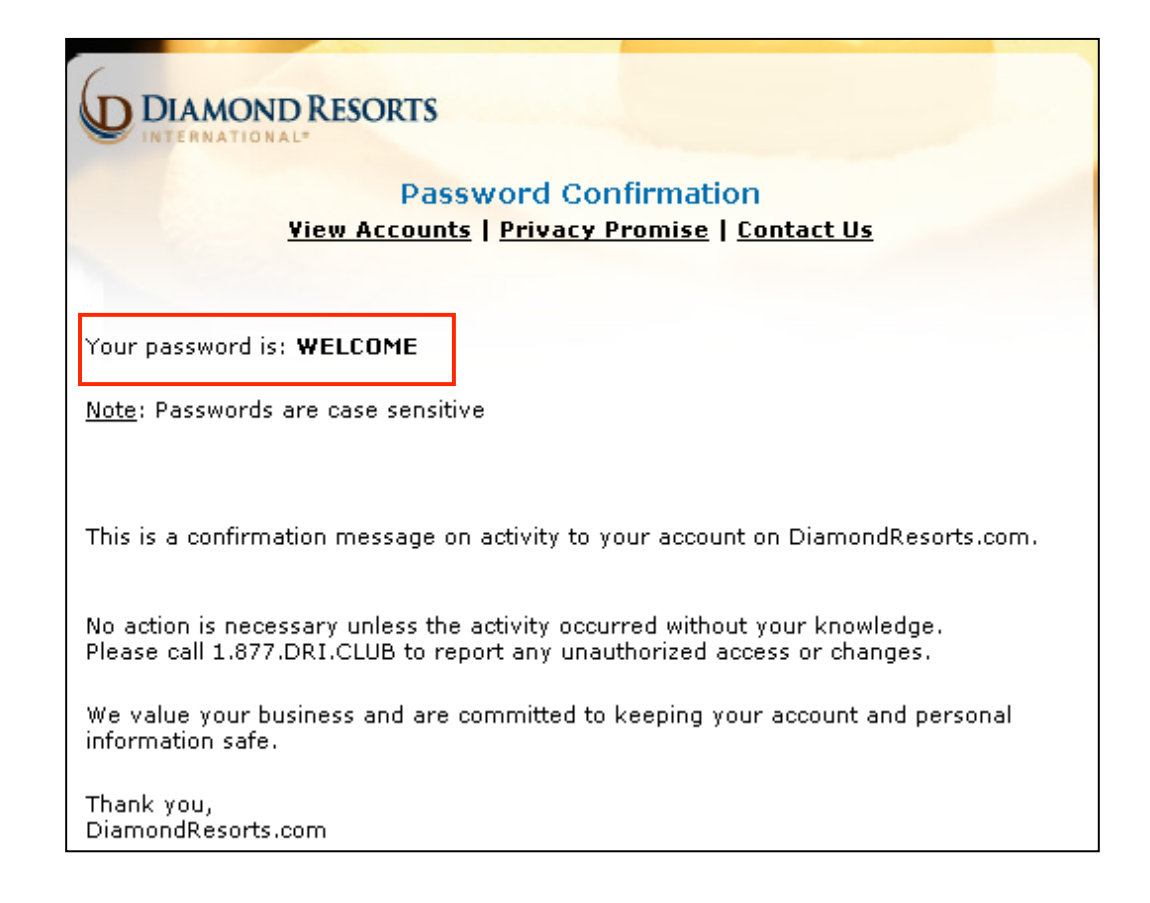

## Initial Login Page

The member area provides quick links to: Member Area, Account Overview, Accounts, Book Online, Diamond Selections<sup>SM</sup>, Save Points, Buy Points, Preferences, and Travel.

Also, brief descriptions of each are defined.

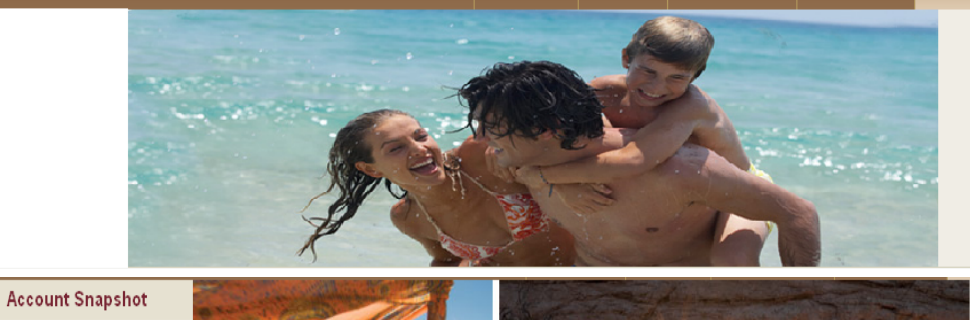

Vacatio

Rental

**Special** 

Vacatio

Offers

**Resorts Within** 

THE Club<sup>®</sup>

**The Diamond** 

**Difference** 

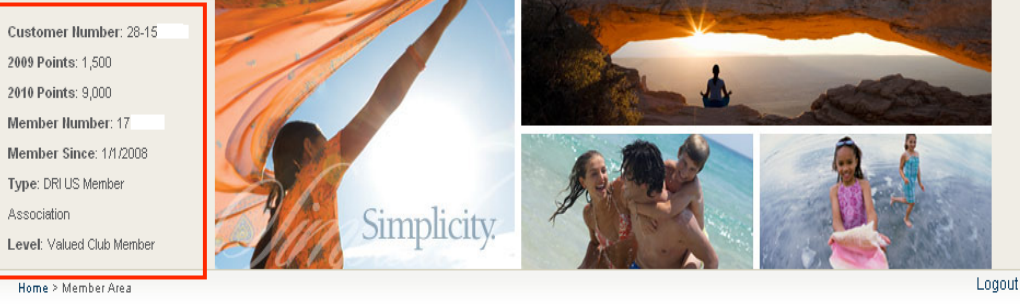

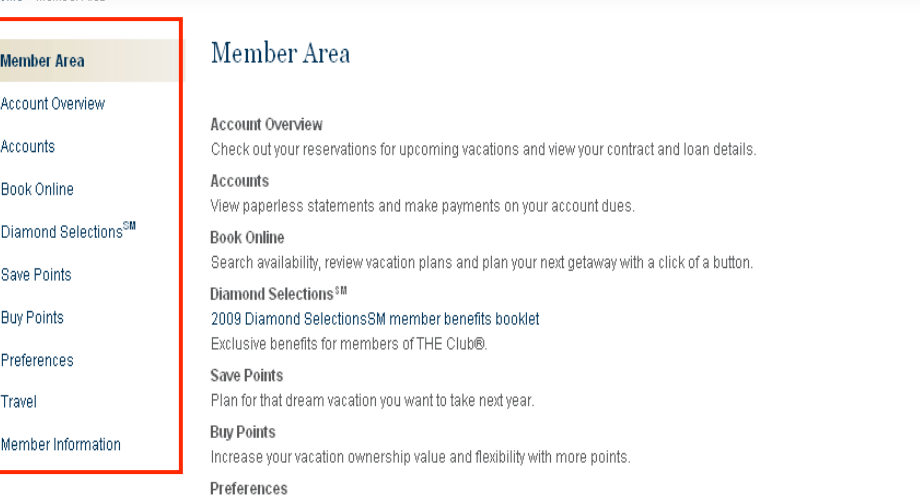

Update your personal information.

Global Points Directory

**DIAMOND RESORTS** 

 $\Gamma$ 

View the 2009/2010 points values for destinations worldwide. Click here to open a PDF.

**DIAMOND RESORTS** 

## Book Online

 $\bigcirc \hspace{-1.2mm} \bigcirc$ 

**Feature Destinations** is a new website addition, where we showcase resorts with ready availability.

Each of the featured resorts display their availability date ranges.

Each of the featured resorts display the unit types available.

### **Featured Destinations Featured Destinations** Point Saver (i) Quick Search (i) There is no better time to explore the places you've always wanted to go, and THE Club® at Diamond Resorts International® is excited to showcase several destinations that embody the simplicity, choice and comfort you deserve on your next vacation. **Flamingo Beach Resort** Pelican Key, Simpson Bay 6 Billy Folly Road Phillipsburg, St. Maarten Netherlands Antilles Endless stretches of powder white sand, swaying palms and clear blue water **Resort Details** engulf breathtaking beaches. Saint Martin/Sint Maarten is a scuba diver's dream vindourf onorkal hike Reserve How Featured Dates: 01-Jun-2009 through 31-Dec-2009 Studio Studio Ocean View  $N[\mathbf{k}]$ Map and Directions | Photo Gallery | Virtual Tour The Historic Powhatan Resort 3601 Ironbound Road Williamsburg, Virginia 23188 United States You can feel the colonial spirit reverberating in Williamsburg, a 170-acre historic **Resort Details** town restored to its original English condition **Reserve Now** The Historic Powhatan Resort offers a slice of colonial. Featured Dates: 01-Jun-2009 through 31-Dec-2009 1 Bedroom Upstairs 1 Bedroom Groundfloor To book a Featured 2 Bedroom Upstairs Destination, click on 2 Bedroom Lockoff "Reserve Now." 2 Bedroom Groundfloor 2 Bedroom Deluxe Upstairs 2 Bedroom Deluxe Groundfloor પ[≴ ⊀ ∦ ≋ 4 Map and Directions | Photo Gallery | Virtual Tour diamond Resorts International® 100 million and 200 million and 200 million and 200 million and 200 million and<br>Professorts International® 100 million and 200 million and 200 million and 200 million and 200 million and 200

**Resorts Within** 

THE Club

Rental

**The Diamond** 

Difference

## Book Online

Point Saver offers 50% of points for week long reservations at many resorts within 59 days and within 30 days offers 50% off points for nightly reservations with 2 night minimum.

This search engine also has the ability to find other discounted offers that do not require arrival dates of 59 days or less by using the Date fields.

Point Range allows users to narrow down their search by defining the point values of the discounted availability.

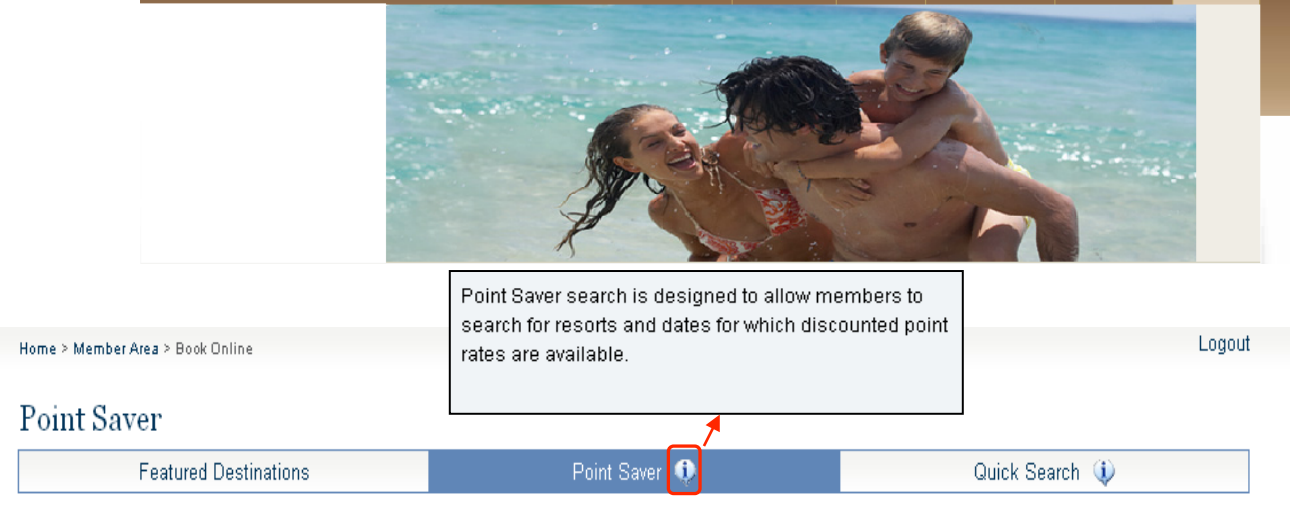

*l*acatio

**Resorts Within** 

THE Club

Rental

**The Diamond** 

**Difference** 

THE Club® membership gives you many opportunities to enjoy extra vacations by offering discounted rates using your points and this search tool will only identify those opportunities being offered at a discount. THE Club® offers 50% off points for week long reservations at many resorts within 59 days, and within 30 days offers 50% off points for nightly reservations for a two night minimum stay. In addition THE Club® each month through email announces additionally discounted points opportunities, so for notification subscribe within the Preferences - Mailings - Member News and Offers. This search feature will solely return discounted opportunities, so if you wish to see all availability (including point discounts) please use the Quick Search feature.

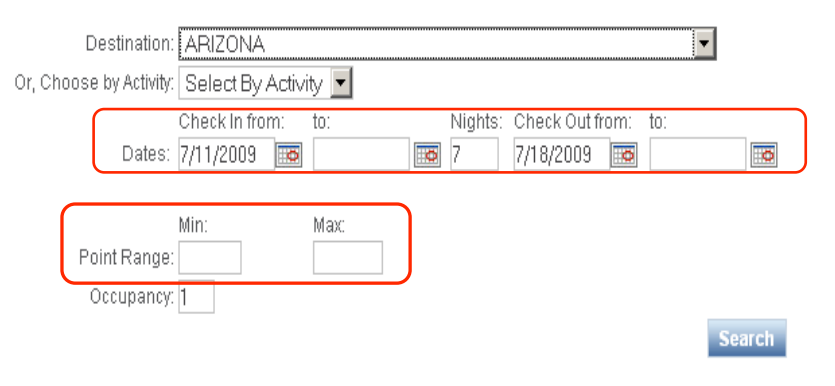

**DIAMOND RESORTS** 

To exchange via Interval International please click here.

# $\bigoplus$

## Book Online

Members can define the search by destination or activity.

Home > Member Area > Book Online Logout Point Saver **Featured Destinations** Point Saver Quick Search (i)

**Vacation** 

**Offers** 

Vacation

Ownershir

Rental

**Specials** 

**Resorts Within** 

THE Club<sup>1</sup>

**The Diamond** 

**Difference** 

THE Club® membership gives you many opportunities to enjoy extra vacations by offering discounted rates using your points and this search tool will only identify those opportunities being offered at a discount. THE Club® offers 50% off points for week long reservations at many resorts within 59 days, and within 30 days offers 50% off points for nightly reservations for a two night minimum stay. In addition THE Club® each month through email announces additionally discounted points opportunities, so for notification subscribe within the Preferences - Mailings - Member News and Offers. This search feature will solely return discounted opportunities, so if you wish to see all availability (including point discounts) please use the Quick Search feature.

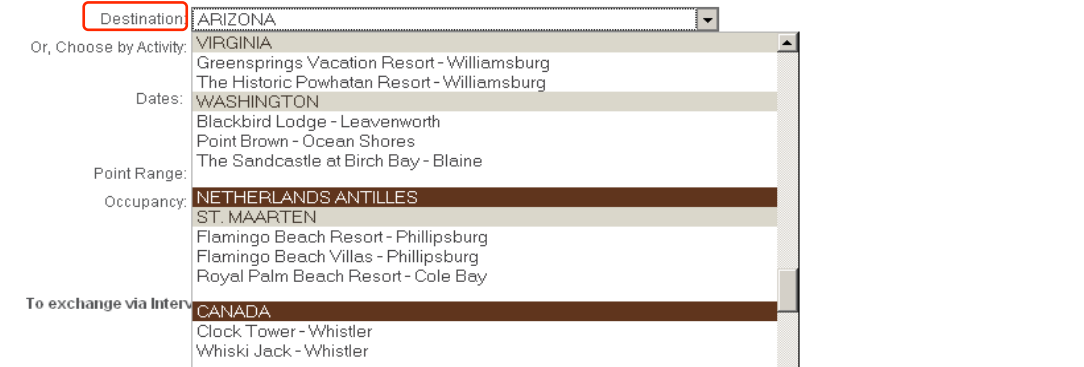

**DIAMOND RESORTS** 

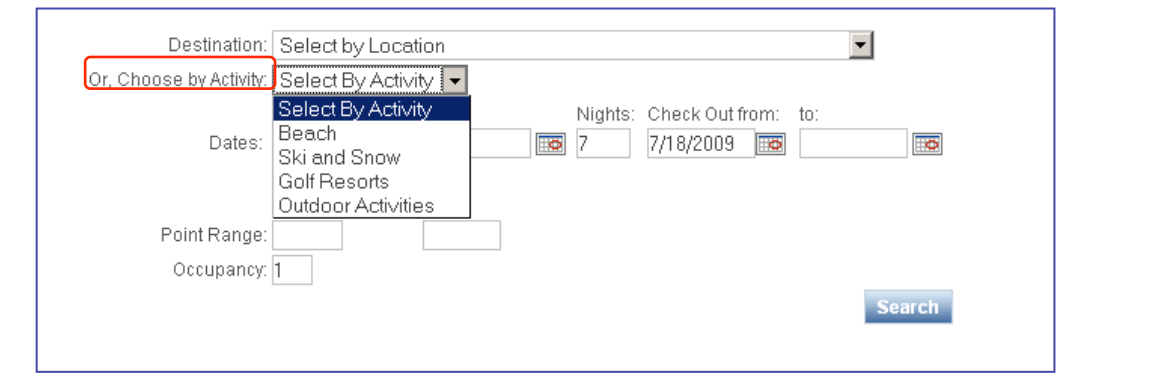

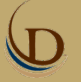

Vacation

Ownership

Vacation **Offers** 

Rental

**Specials** 

**Resorts Within**<br>Club ®

**The Diamond** 

**Difference** 

## Book Online

The search engines displays the availability results in a grid format with the discount rate.

You may sort the Availability Grid below by clicking on the column headers.

Clicking on a header the first time will sort the Grid by that column in descending order, while clicking the second time will reverse the order.

When the Grid is sorted by a column, a small arrow will appear next to it, indicating the sort order.

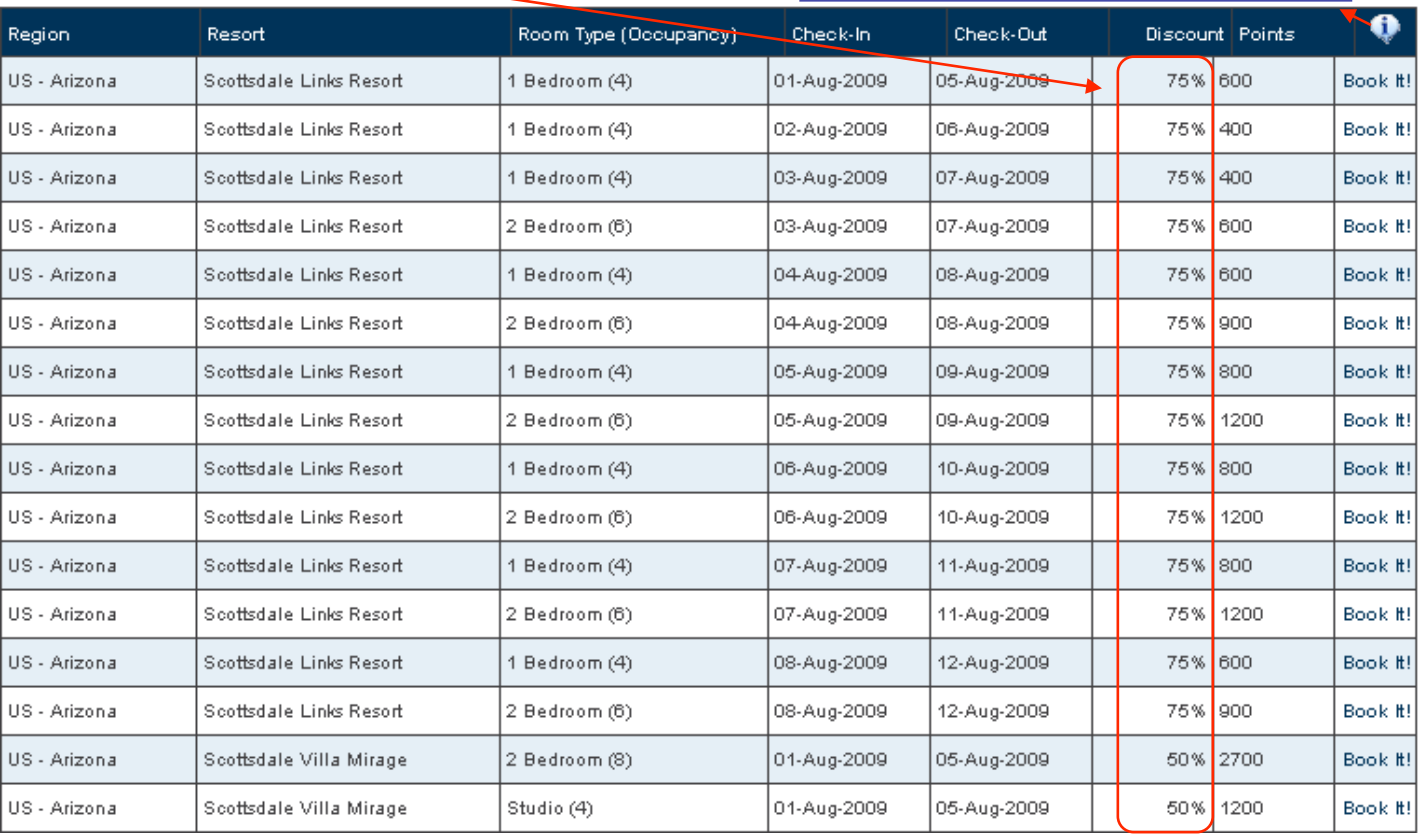

DIAMOND RESORTS

**SD** 

### **DIAMOND RESORTS**  $\Gamma$ **Vacation Vacation** Rental **Resorts Within The Diamond Offers** THE Club<sup>®</sup> **Difference** Ownershir **Specials** Member **Area** Logout Home > Member Area > Book Online Ouisk Coarsh Quick Search This search method is designed to offer flexible parameters that allow members to search for: lir • A large range of dates and resorts - for example, a year's worth of availability for a specific resort or region • All available resorts for a specific travel month · Flexible stay durations (i.e. not restricted to 7-night stays) Members can also chose how to display the availability results: · Color-coded availability calendar · Sliding availability calendar to move the arrival date throughout the allowed range of booking and color-coded matrix results To exchange via Interval International please click here. · Standard grid that displays a list of available accommodations ("Classic" results from previous site version)

Diamond Resorts International® 14

Book Online

Quick Search: A faster, more flexible search engine of real-time availability.

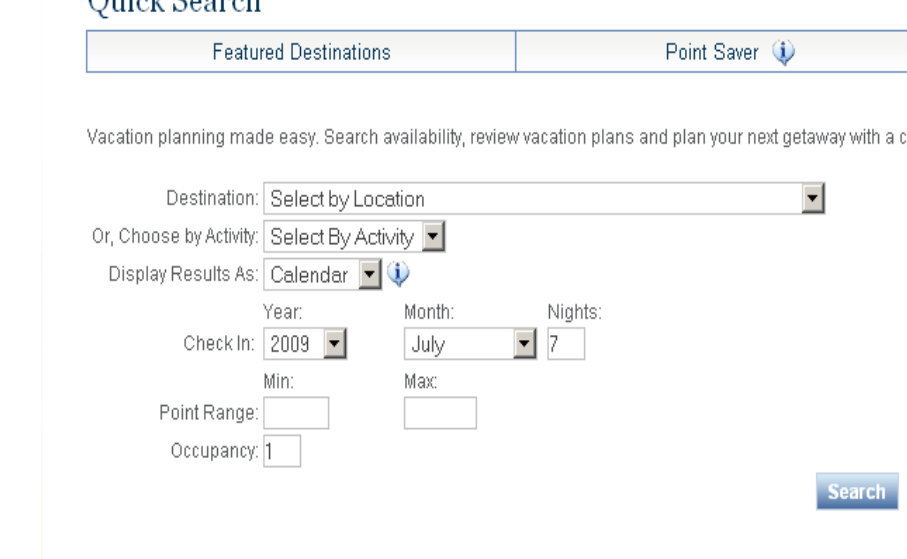

(I

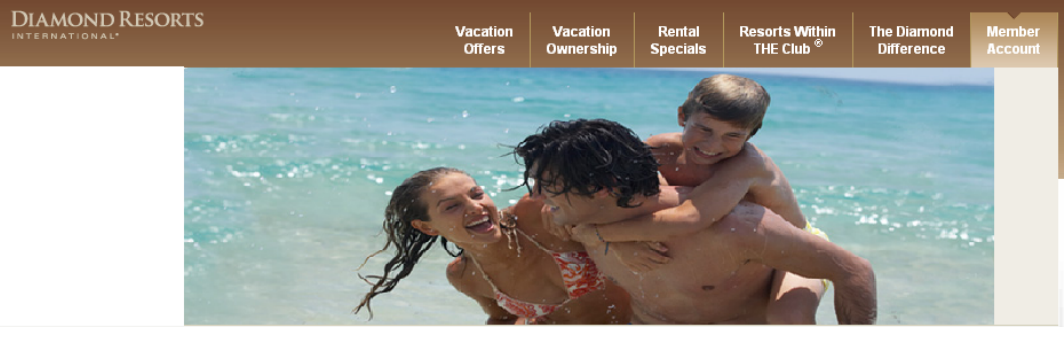

## Book Online

 $\bigcirc$ 

Quick Search enables availability inquiries by destination.

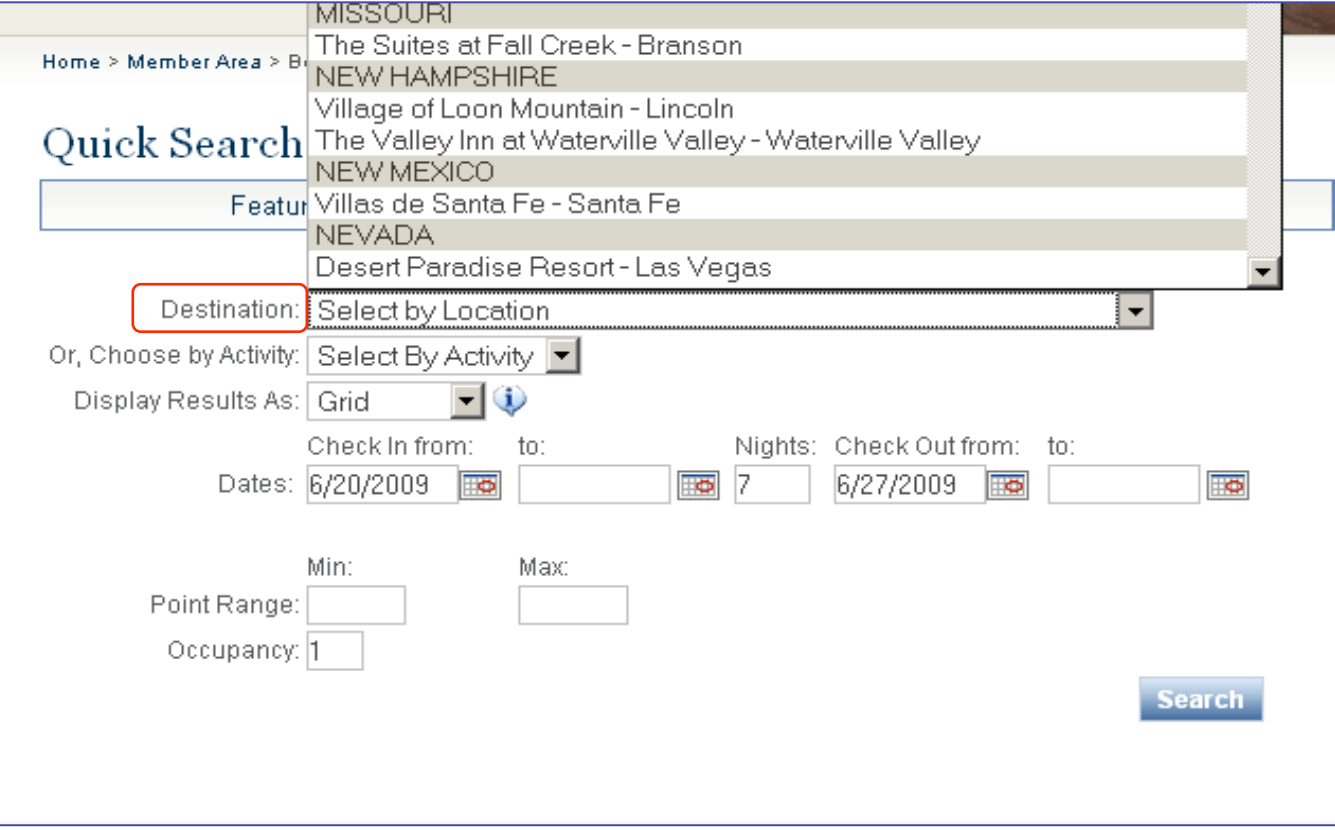

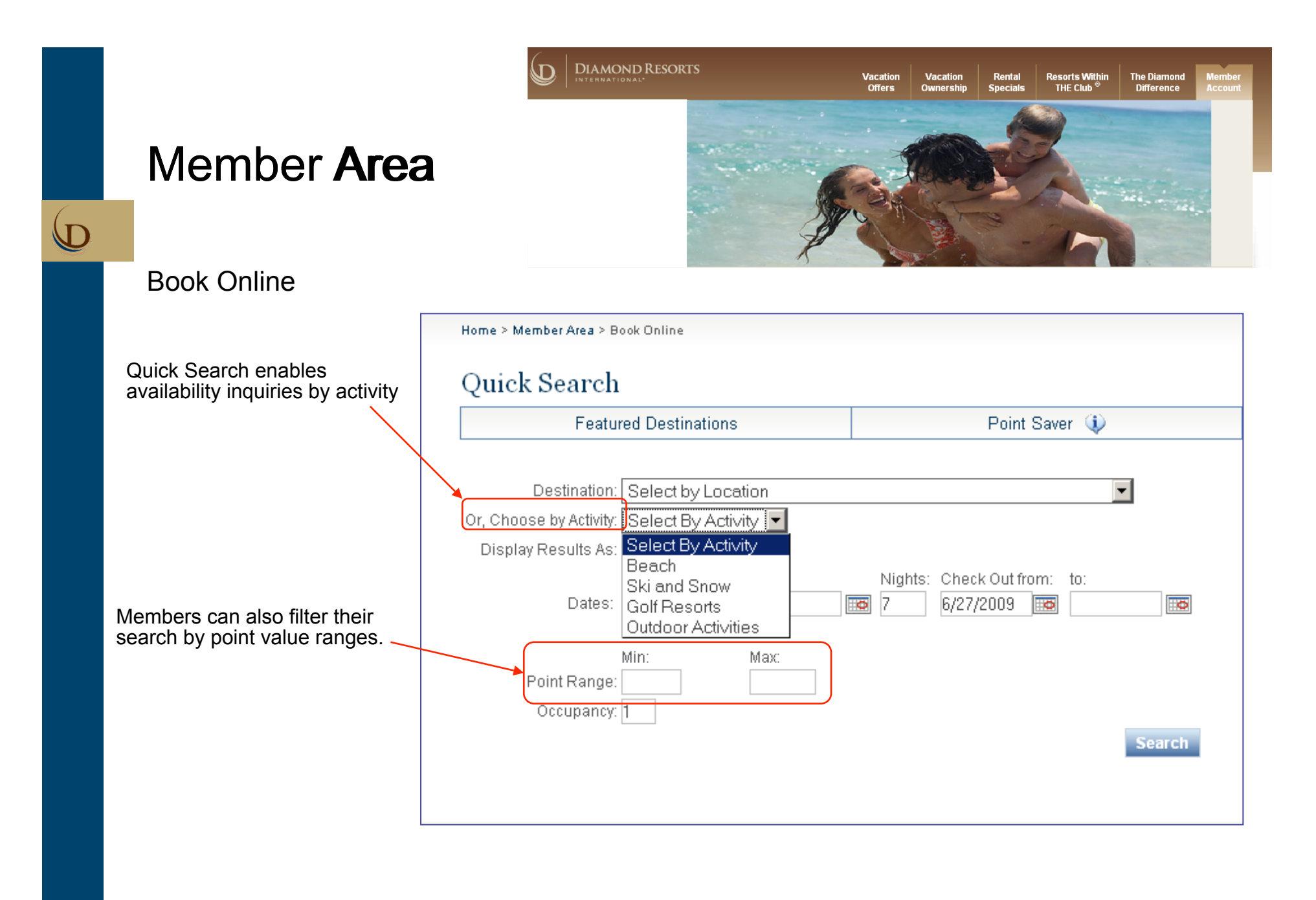

**SD** 

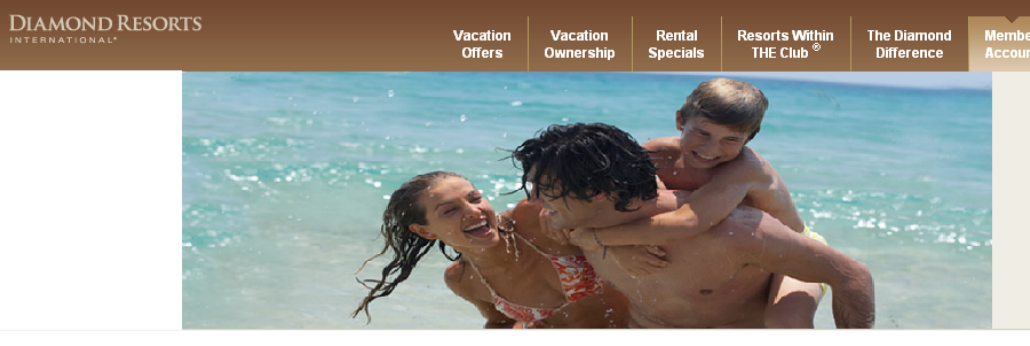

## Book Online

One of the key components to our new booking tool is the range of dates that can be searched as well as the different ways to display results: **Grid, Calendar and Matrix.** 

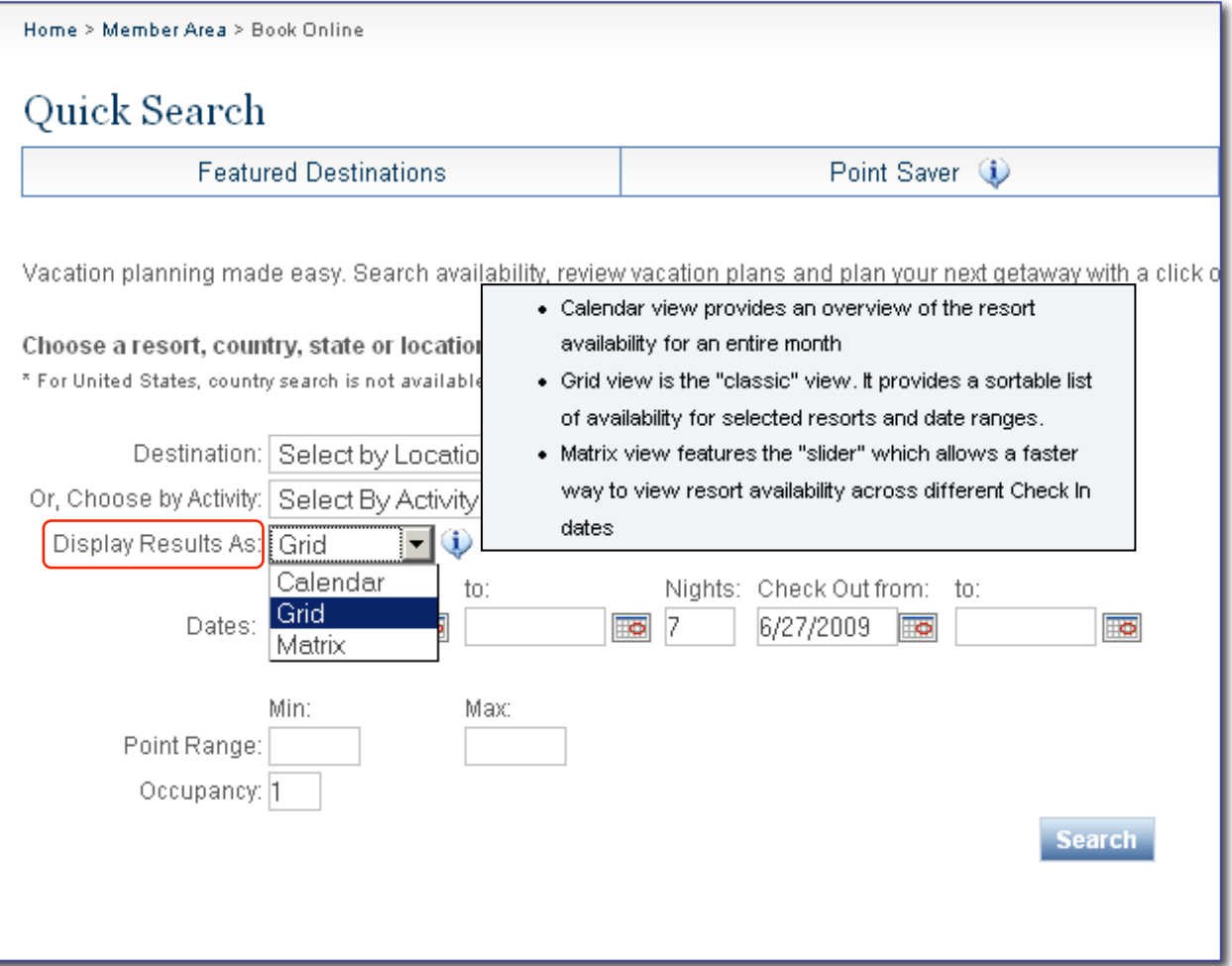

 $\bigcirc$ 

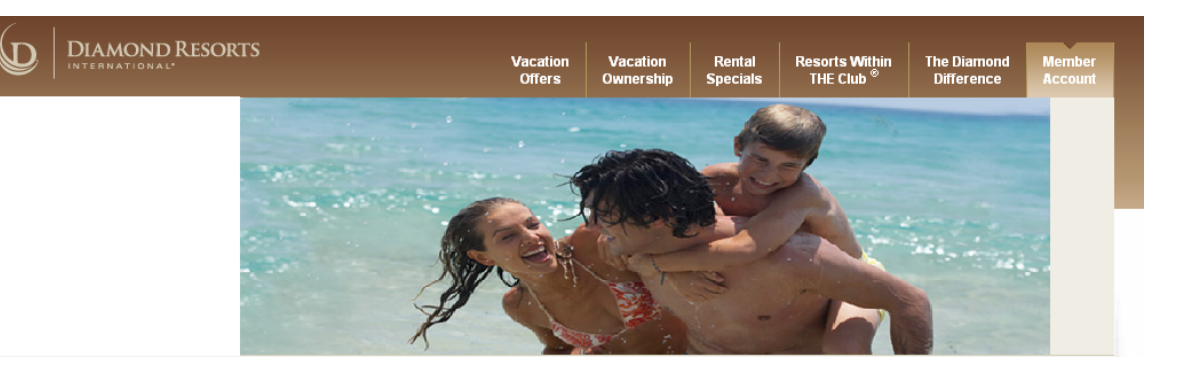

 $\bigcirc$ 

## Book Online

Displayed results in **Calendar** allows members to search for availability in a specific month.

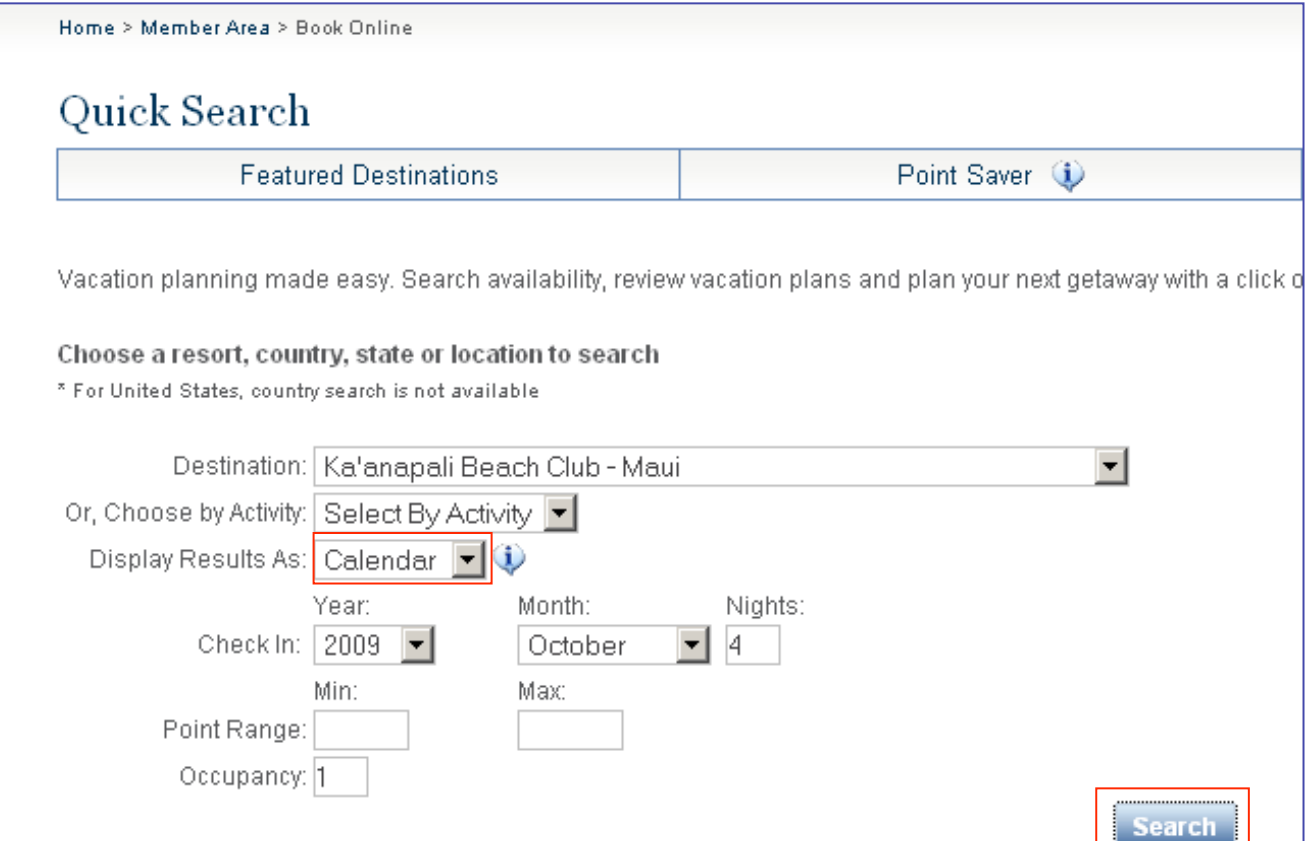

## Book Online

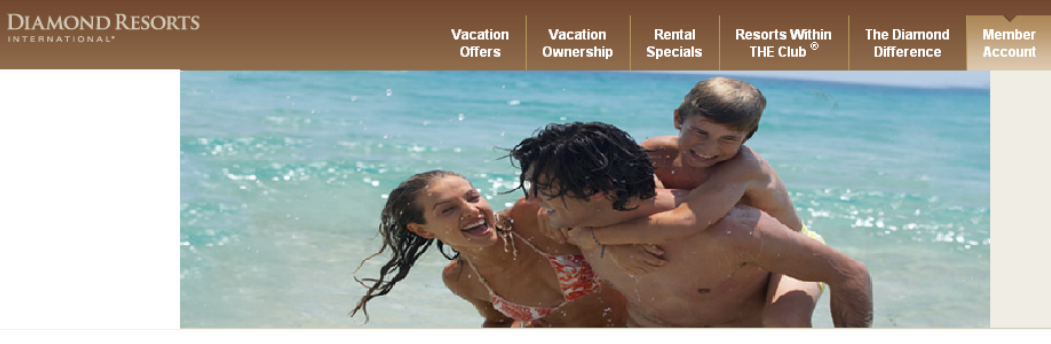

Link Format: Room Type (Max Occupants) / Points

The calendar displays available Arrival Dates based on the stay duration you selected. In each available arrival date, the links show: Room type (Maximum occupancy for the room) / Number of points required to book

Displayed results in Calendar provides color-coded availability calendar.

• Brown color units can be booked without the need to borrow points.

• Peach color units will need to borrow points in order to book.

• Dark blue units are not available due to insufficient points.

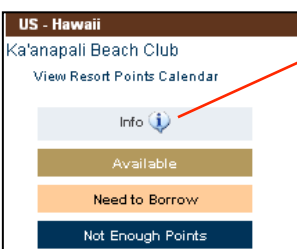

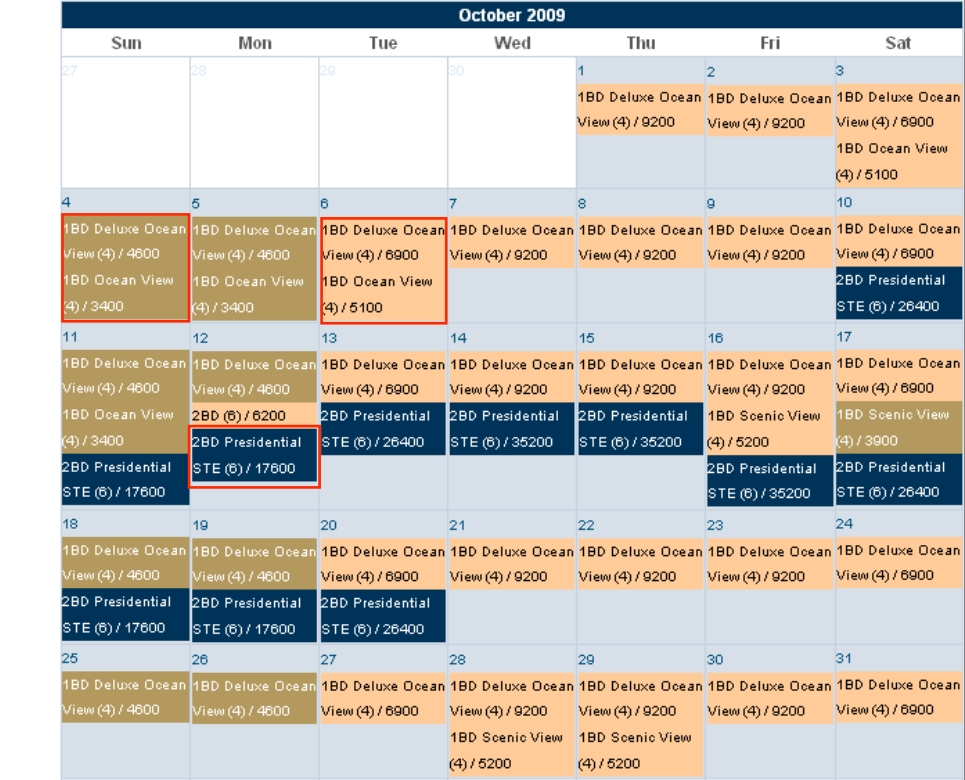

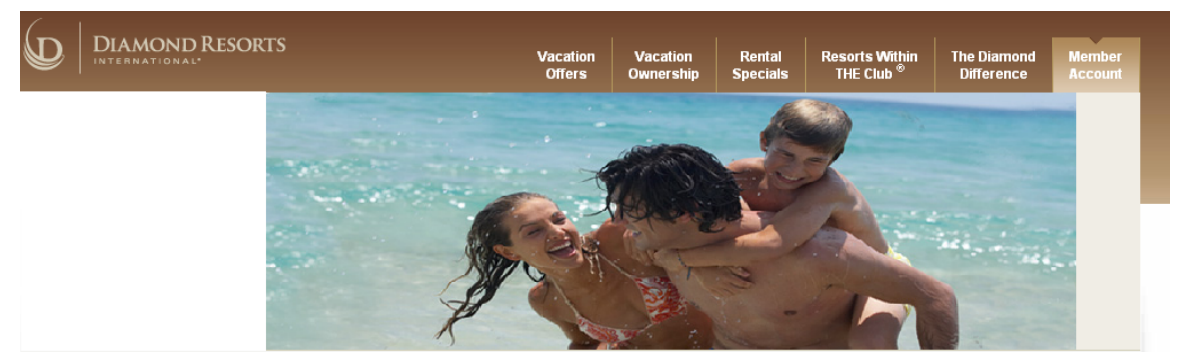

 $\bigcirc$ 

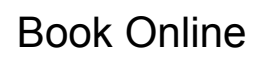

Displayed results in **Matrix** features sliding availability calendar.

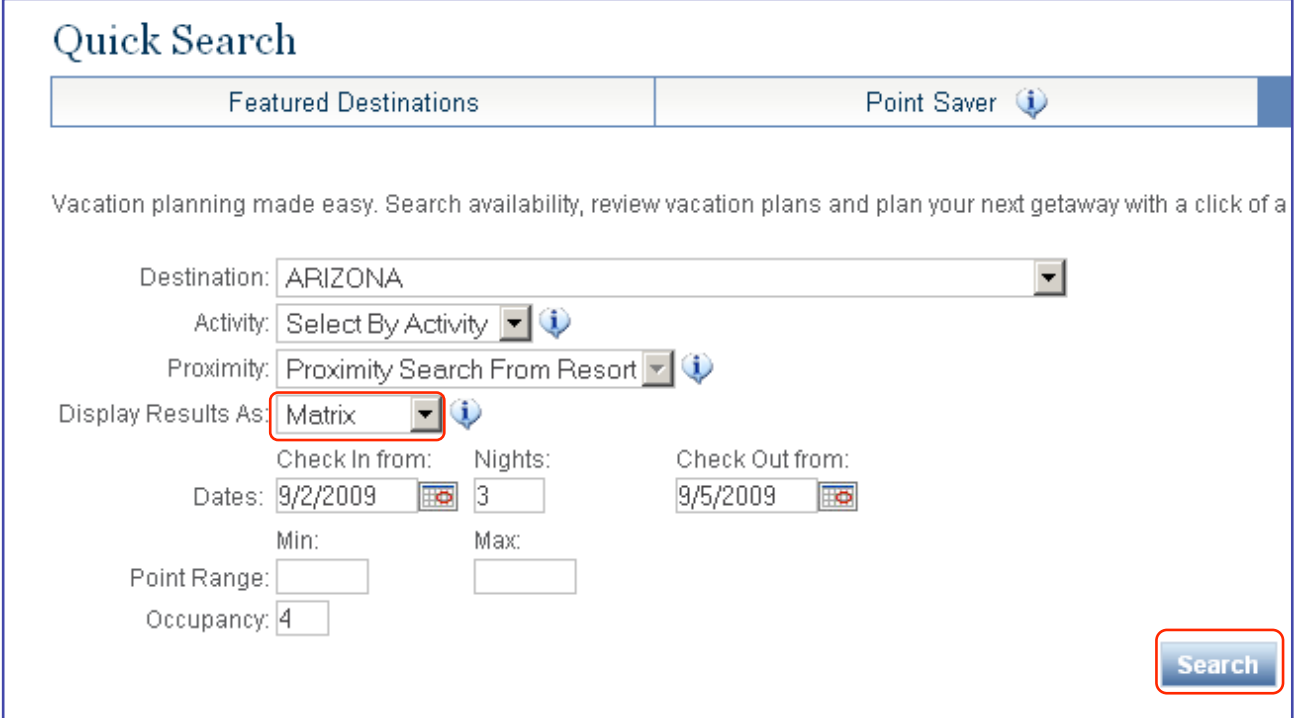

# $\bigcirc$

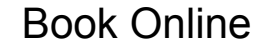

Matrix view features the "slider" which allows a faster method to view resort availability across different check-in dates.

When the slider is moved, the table below it, will update with new availability.

> Link Format: (Max Occupants) / Points The slider view displays all available rooms for a selected property or region for a given date. The Check In date can be adjusted by moving the slider.

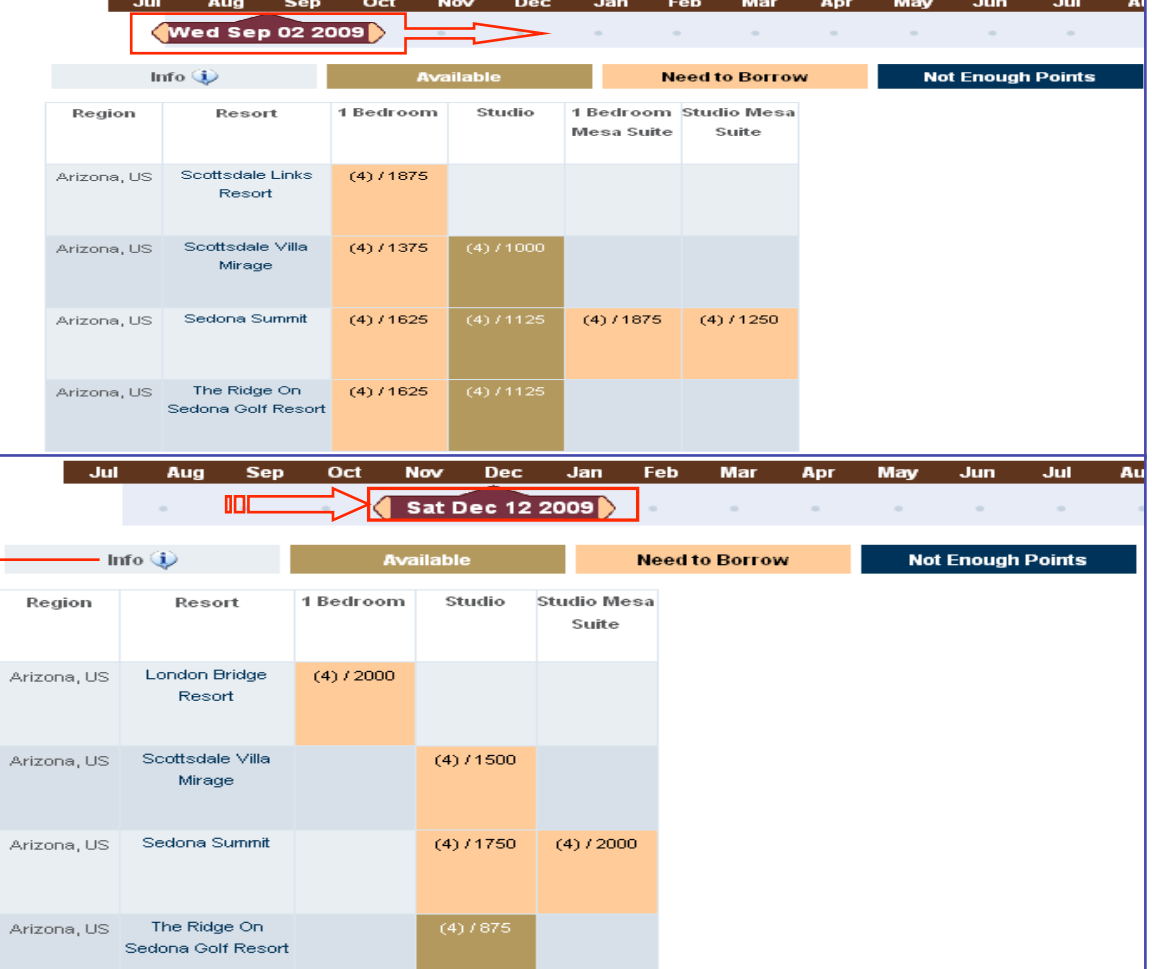

Rental Vacatio Vacation Offers **Specials** 

DIAMOND RESORTS

.n

**The Diamond** Difference

### Member **Area** Book Online Home > Member Area > Book Online Quick Search **Featured Destinations** Point Saver (i) **Grid** displays a list of available Vacation planning made easy. Search availability, review vacation plans and plan your next getaway with a click of accommodations in the "Classic" view from previous site version. Destination: HAWAII ᅱ Activity: Select By Activity | 0 Proximity: Proximity Search From Resort v Display Results As: Grid J Check In from: to: Nights: Check Out from: to: Dates: 04/06/2010  $\overline{10}$  7 4/13/2010 画  $\mathbb{R}$ The availability search results will appear in the grid format, as Min: Max shown below. Select "Book It!" Point Range: to make the reservation. Occupancy: 2 **Search**

DIAMOND RESORTS

 $\bigoplus$ 

**Resorts Within** 

THE Club

Rental

**The Diamond** 

**Difference** 

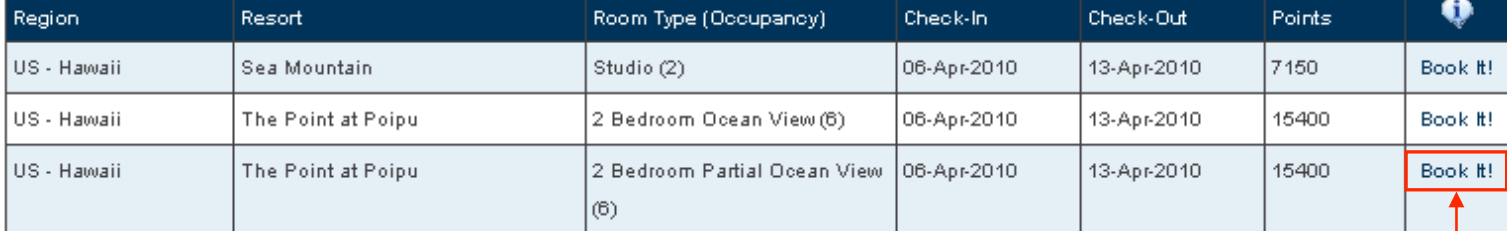

.n

**Confirm Your Reservation** 

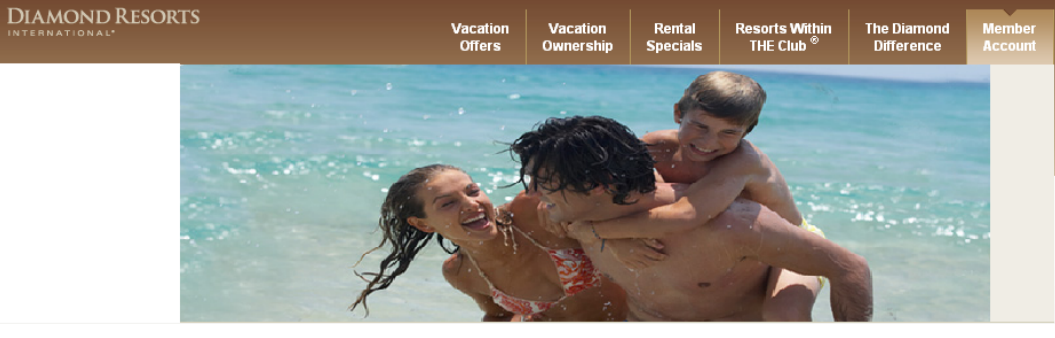

## Book Online

 $\bigoplus$ 

After selecting the "Book It!", the reservation confirmation page appears, where guests can verify the booking and declare the number of occupants.

Guests can also submit a request for accommodations with special facilities.

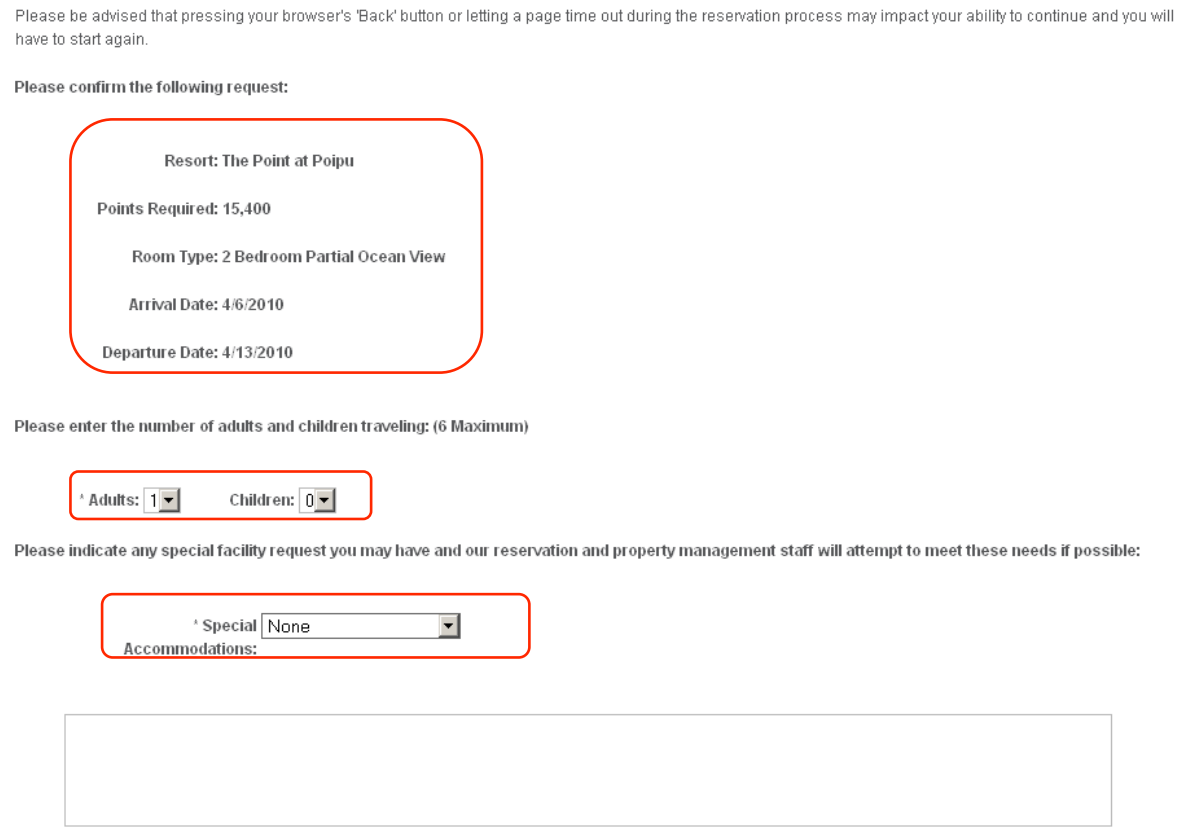

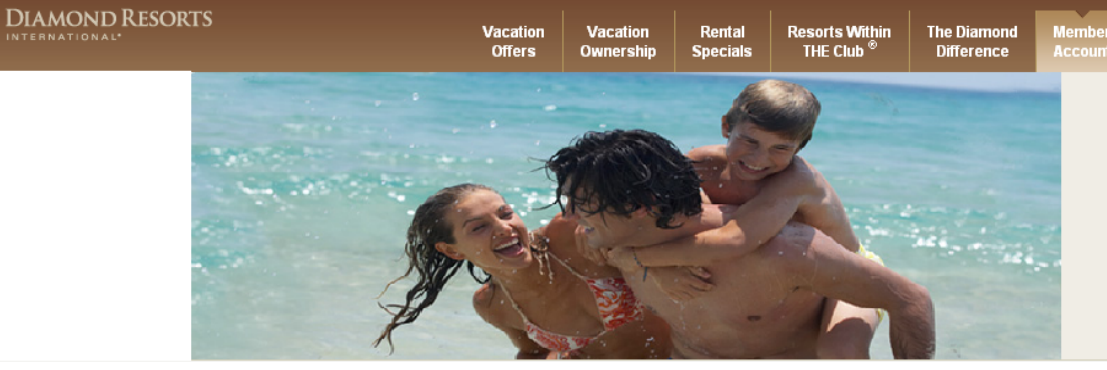

ABOUT SSL CERTIFICATES

## Book Online

The confirmation page also includes the option to purchase the Reservation

Protection Plan.

### **Reservation Protection Plan**

As a Gold Member you will be charged: \$75

Members are encouraged to purchase reservation protection at the time of booking. Purchasing the Reservation Protection Plan will ensure a 100% reimbursement of the points charged for the original reservation should you need to cancel up to 24 hours prior to arrival date. Members may only purchase the Reservation Protection Plan at the time of booking. Elite Members receive a discount.

 $\odot_{\rm 1}$  authorize this payment and understand that the purchase of the Reservation Protection Plan is non-refundable.  $\mathbb{C}_\mathsf{I}$  do not wish to purchase the Reservation Protection Plan and understand that it cannot be purchased at a later date for this reservation.

### **Payment Information**

Select a credit card or enter a new credit card below and click 'Add Credit Card' to continue.

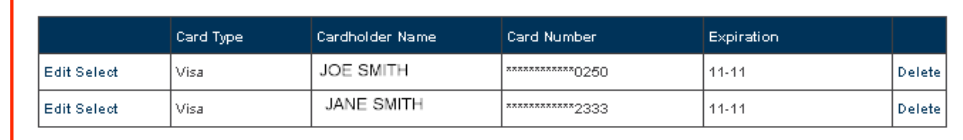

New Card Information:

### Guest can also add new credit cards for payment.

Credit cards on-file are displayed to the guest convenience to expedite the

payment processing.

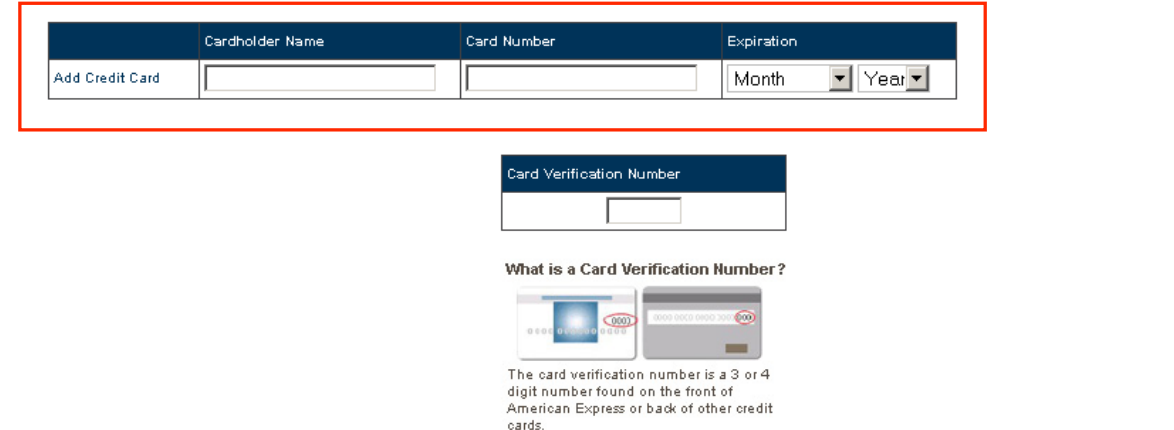

## Book Online

The reservation confirmation page also includes the **Cancellation Policy** summary. The cancellation rules table appears when the Reservation Protection Plan was declined.

If the Reservation Protection Plan is purchased, guests can obtain full refund of points if the reservation is cancel **24 hours** prior to arrival date.

Vacation

**Offers** 

**Vacation** 

The Diamond<br>Difference

lemb

Resorts Within<br>THE Club ®

Rental

Specials

### **Cancellation Policy**

**DIAMOND RESORTS** 

If you must cancel a confirmed reservation, contact Club Reservations as soon as possible.

Cancellation rules are:

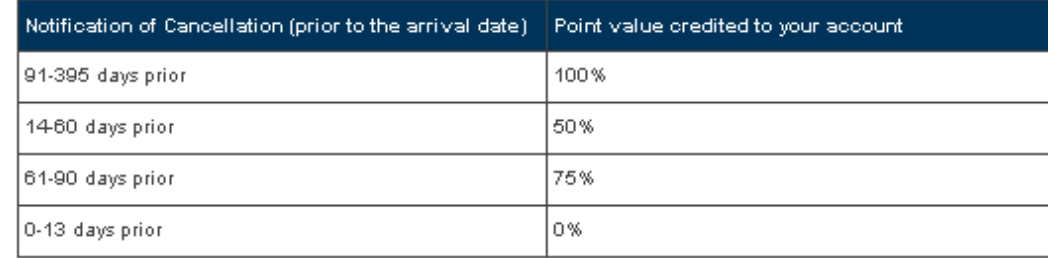

 $\Box$ \* I have read and understand the terms described above.

Continue | Cancel Reservation

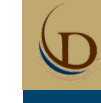

#### Book Online Verify Your Information Please confirm your information below, make any necessary changes and then choose 'Create Reservation' to continue. Verify Your Information page \* Denotes Required Field Not going to be able to make it? No Problem! request that the guest confirm \* First Name: JOE the information on the account. \* Last Name: SMITH You can allow a quest to travel on your Club resencation at no additional cost Simply select from a guest that has previously traveled on your behalf, or submit the \* Address: 10600 WEST CHARLESTON BLV name(s) of a new traveling party. Bear in mind that if you are going to check-in, it is Address line 2: not necessary to suppl<mark>y</mark> the names of accompanying guests. Address Line 3: \* Country: UNITED STATES  $\overline{\phantom{a}}$ ONo Guests C Guest Below \* Postal Code: 89135 Guest can also use this page to \* City/Town: Las Vegas add information for additional or \* State/County/Prov: NEVADA  $\overline{\phantom{a}}$ alternate guests. \* E-mail: JOE.SMITH@DIAMOND.COM **Denotes Required Field** \* Verify E-mail: JOE.SMITH@DIAMOND.COM **First Name:** \* Home Phone: 8773742582 \* Last Name: Work Phone: Ext: \* Address: Cell Phone: Once the information has been Address line 2: Address Line 3: verified, the reservation can be \* Country: UNITED STATES  $\overline{\phantom{a}}$ created. \* Postal Code: \* City/Town: Additional State/County/Prov: Select State/County/Province \* E-mail: guest form. \* Verify E-mail: \* Home Phone: Work Phone:  $Ext:$ Cell Phone: Create Reservation | Cancel

**DIAMOND RESORTS** 

**Resorts Within**<br>THE Club<sup>®</sup>

**Vacation** 

**Offers** 

**Vacation** 

Ownersh

Rental **Specials**  **The Diamond** 

**Difference** 

## Book Online

Once the Create Reservation is clicked, the Reservation Confirmation page appears. Guests have the option to email this page.

The confirmation page includes:

•Directions

•Airport

•Arrival Information

### •Resort Details

### •Accessibility

•Guest Room Information.

### **Reservation Confirmation**

Thank you for your reservation with Diamond Resorts International® If you have any questions about your upcoming reservation contact us at 1.877.DRI.CLUB. Please have your reservation number ready so that we may assist you with any questions you may have.

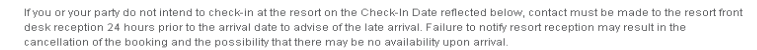

A confirmation email has been sent to dakotafamily@msn.com

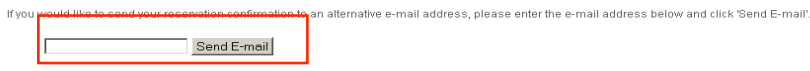

#### **Stay Information**

Confirmation Number: 5397063 Check-In Date: 06-Apr-2010 Check-Out Date: 13-Apr-2010 Check-In Time: 4:00 PM Check-Out Time: 11:00 AM Room Type: 2 Bedroom Partial Ocean View Total Points Used: 15,400

### **Resort Information**

### The Point at Poipu

1613 Pe'e Road Koloa, Kauai, Hawaii 96756 United States

Phone: 1.808.742.1888 Fax: 1.808.742.3314

#### **Directions** General

· Driving: As you exit airport on Ahukini Road (570), go straight (west) after first traffic signal at intersection of Ahukini Road (570) and Kapule Highway (51). Continue for 1 mile. At second traffic signal at intersection of Ahukini Road (570) and Kuhio Highway (56), turn left. Stay in far right lane. Kuhio Highway (56) merges into Kaumualii Highway (50). Continue west for 6.6 miles. Look for signs to "Koloa-Poipu." At intersection of Kaumualii Highway (50) and Maluhia Road (520) furn left into "Tunnel of Trees." Continue for 2.8 miles. At intersection of Malubia Road. (520) and Ala Kinoiki (Koloa-Poipu Bypass) Road, turn left. Continue for 2.7 miles. At intersection of Ala Kinoiki Road and Poipu Road, go straight to Pe'e Road. Continue on Pe'e Road for .3 miles to The Point at Poipu on your left.

#### **Airport**

#### **Main Airport** · Airport Name: Libue

- · Directions to Resort: As you exit airport on Ahukini Road (570), go straight (west) after first traffic signal at intersection of Ahukini Road (570) and Kapule Highway (51). Continue for 1 mile At second traffic signal at intersection of Ahukini Road (570) and Kuhio Highway (56), turn left. Stay in far right lane. Kuhio Highway (56) merges into Kaumualii Highway (50). Continue west for 6.6 miles. Look for signs to "Koloa-Poipu." At intersection of Kaumualii Highway (50) and Maluhia Road (520), turn left into "Tunnel of Trees." Continue for 2.8 miles. At intersection of Maluhia Road (520) and Ala Kinoiki (Koloa-Poipu Bypass) Road, turn left. Continue for 2.7 miles. At intersection of Ala Kinoiki Road and Poipu Road, go straight to Pe'e Road. Continue on Pe'e Road for .3 miles to The Point at Poipu on your left
- · Distance to Resort: 22 Miles

#### **Arrival Information**

#### Check In/out

- 24 Hour Front Desk
- · Check in Day: 7 days a weeek
- · Check in Time: 4:00 PM
- + Check Out Time: 11:00 AM
- · Express Checkout

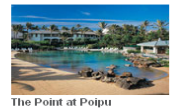

# $\bigcirc$

## Book Online

### Continuation of the Reservation Confirmation page.

### **Resort Details**

- Email · Rental Email: poipuvip@diamondresorts.com
	-

### Management · Resort Manager: Chris Gampon

- Phone
	- · Rental Phone 1.800.426.3350

### **Accessibility**

#### **Disabled Access**

- · Auxilliary Aids and Services
- · Handicap Accessible Units
- · Handicap Parking
- $\bullet$  Handrails
- Lowered Reception Desk
- · Service Animals Allowed
- · Wheelchair Accessible

### **Guest Room Information**

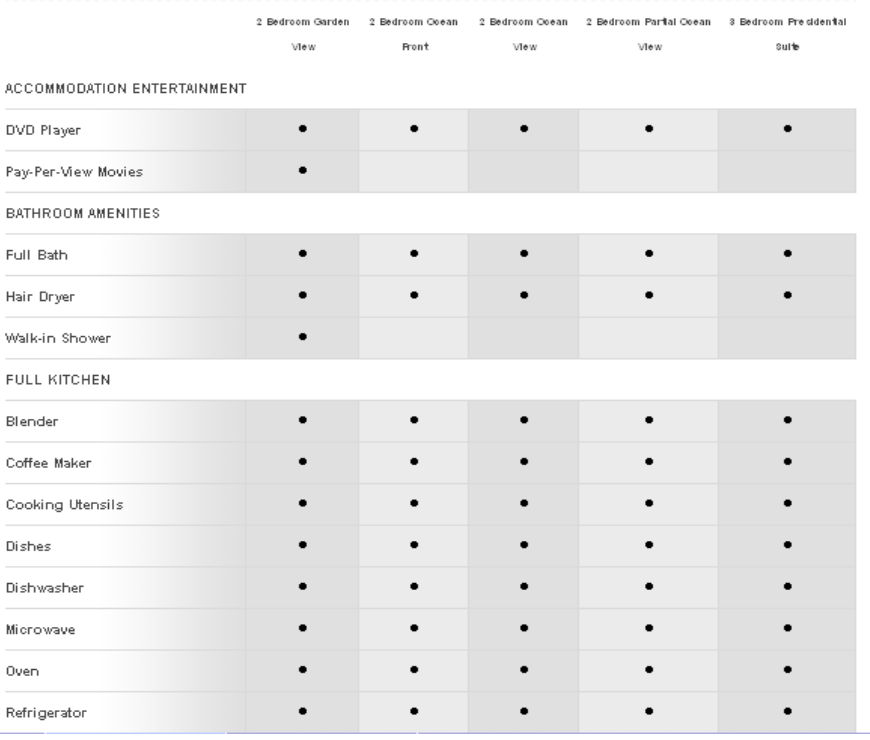

**Resort Size** 

· Number of Rooms: 219

## Account Overview

Account Overview will display any upcoming reservations, contract information and contract summary.

Reservation can be cancelled or viewed from here.

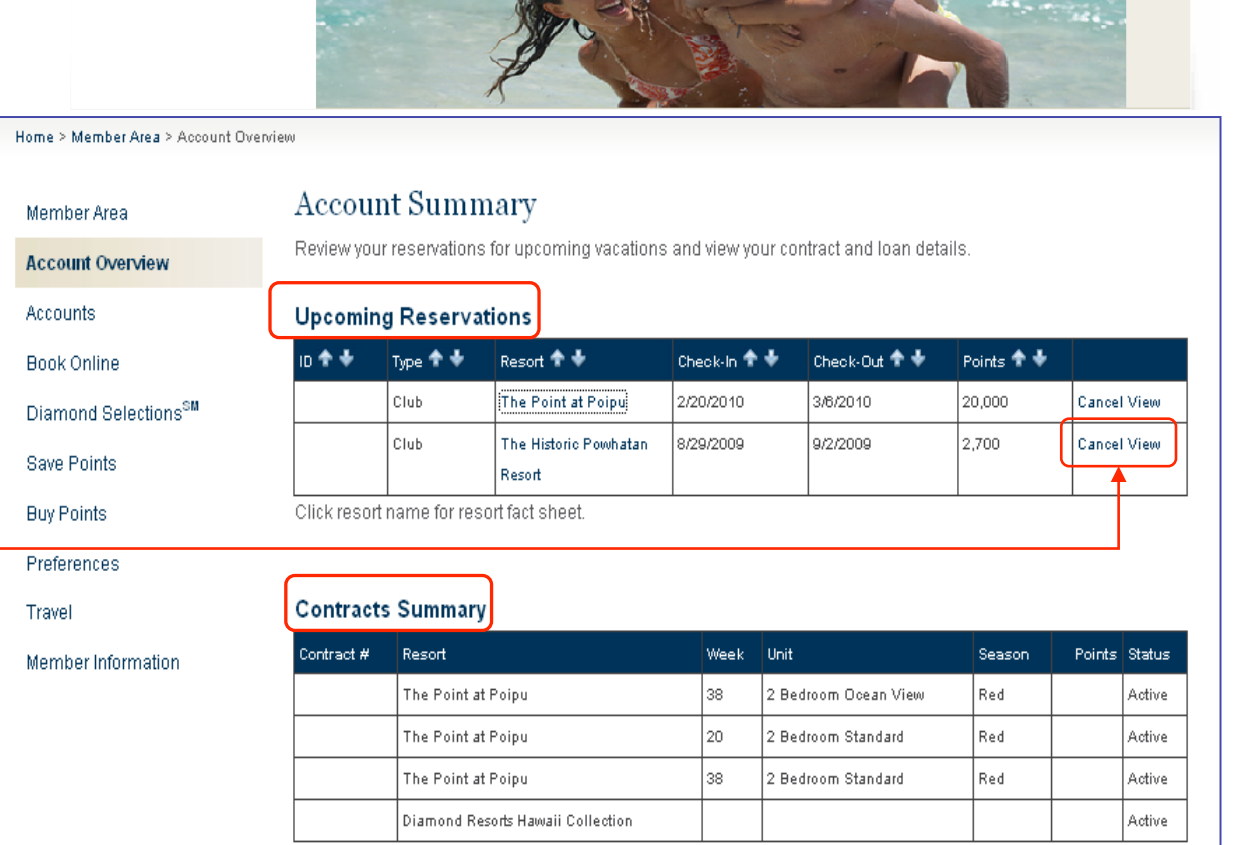

Vacation

**Offers** 

Vacation

Ownership

Rental

**Specials** 

**Resorts Within**<br>Club ®

The Diamond<br>Difference

**DIAMOND RESORTS** 

\N

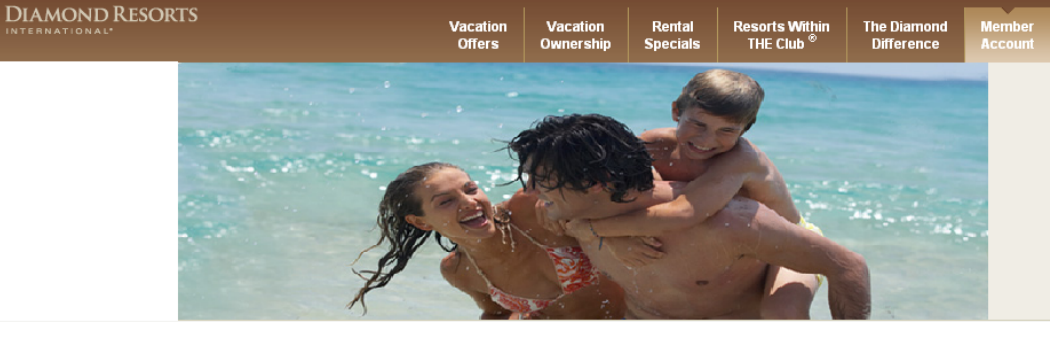

## Account Overview

 $\bigcirc$ 

Clicking on a resort name will display the resort fact sheet as a popup.

### **Upcoming Reservations**

 $\Gamma$ 

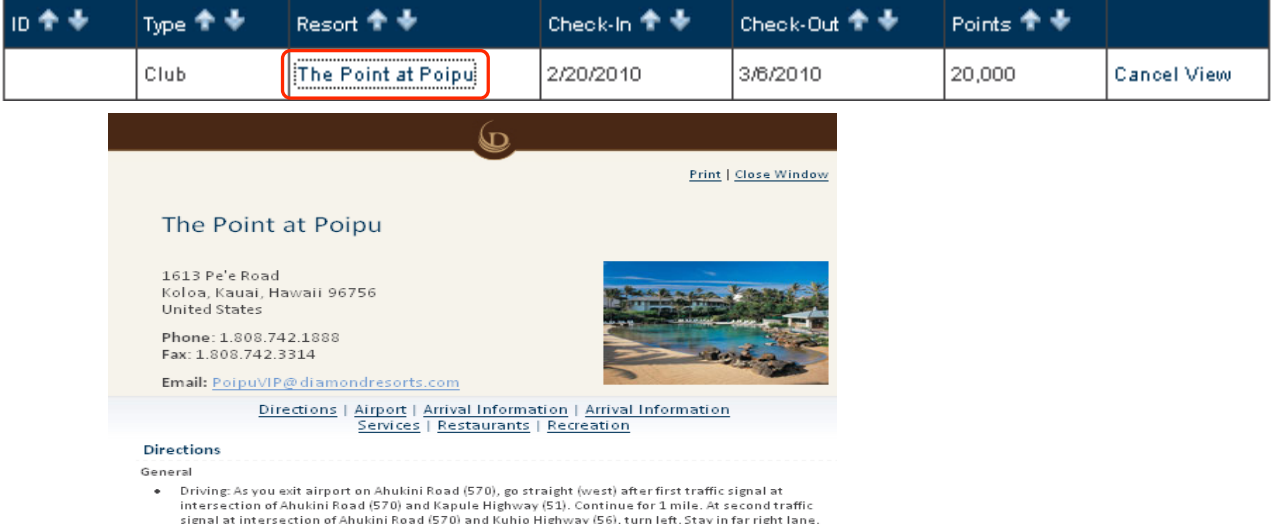

signal at intersection of Ahukini Road (570) and Kuhio Highway (56), turn left. Stay in far right lane.<br>Kuhio Highway (56) merges into Kaumualii Highway (50). Continue west for 6.6 miles. Look for signs t "Koloa-Poipu." At intersection of Kaumualii Highway (50) and Maluhia Road (520), turn left into "Tunnel of Trees." Continue for 2.8 miles. At intersection of Maluhia Road (520) and Ala Kinoiki<br>"Tunnel of Trees." Continue for 2.8 miles. At intersection of Maluhia Road (520) and Ala Kinoiki<br>(Koloa-Poipu Bypass) Road, t Poipu Road, go straight to Pe'e Road. Continue on Pe'e Road for . 3 miles to The Point at Poipu on your left.

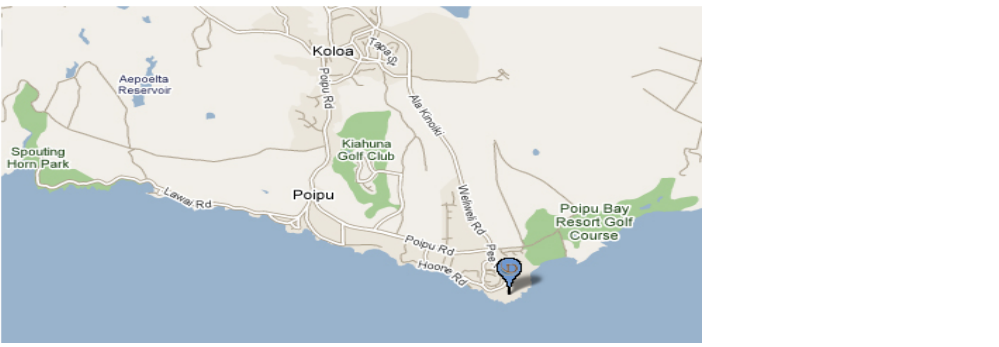

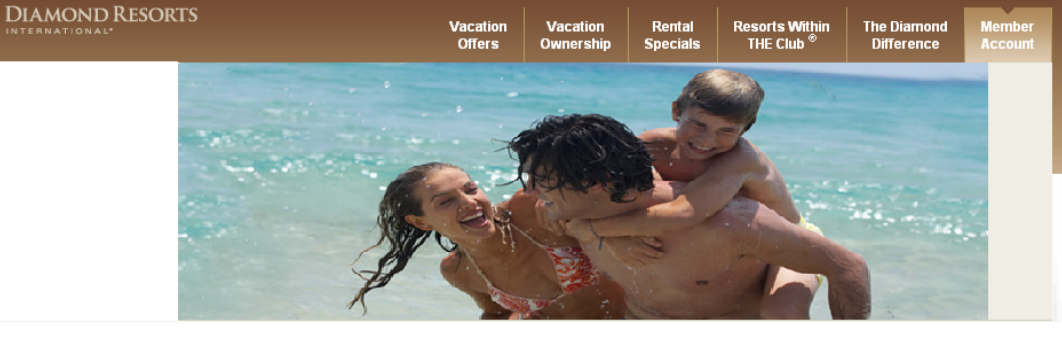

Logout

## $\bigoplus$

## Account Overview

Reservation can be cancelled clicking on "Cancel."

The Cancel Reservation will appear with the cancellation policy summary. After careful review, guests can cancel by clicking "Cancel Reservation."

### **Upcoming Reservations**

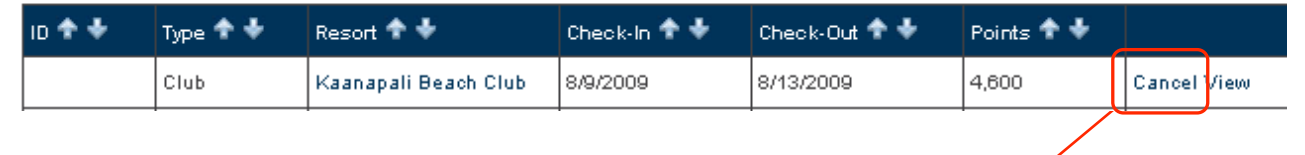

### **Cancel Reservation**

### **Cancellation Guidlines** Notification of Cancellation (prior to the arrival date)  $\|$  Point value credited to your account 91-395 days prior 100% 50% 14-60 days prior 75% 61-90 days prior lo%. 0-13 days prior

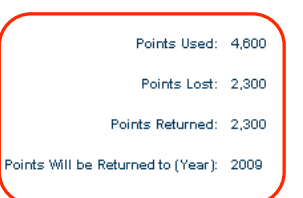

If a member chooses to cancel a confirmed reservation, there is no guarantee that a similar reservation may be subsequently re-booked. For this purpose, a similar reservation for accomodations will be a reservation which is in the same geographical region as that cancelled by the member and for which the use period reserved commences within 14 days of commencement of the cancelled use period.

> Cancel Reservation Return to Itineraries

## **Accounts**

All payment items are displayed in the Account Balance. Members have the ability to make one or multiple payments, as well as defining the payment amount.

The website provides two methods of payment, checking and credit card.

### Home > Member Area > Account Balance

**DIAMOND RESORTS** 

### Member Area

Account Overview

## **Accounts**

Book Online Diamond Selections<sup>SM</sup>

Save Points

Buy Points

Preferences

Travel

Member Information

## **Account Balance**

Simply select the account or accounts you would like to pay and the payment method you would like to use. You will receive a confirmation e-mail confirming each payment.

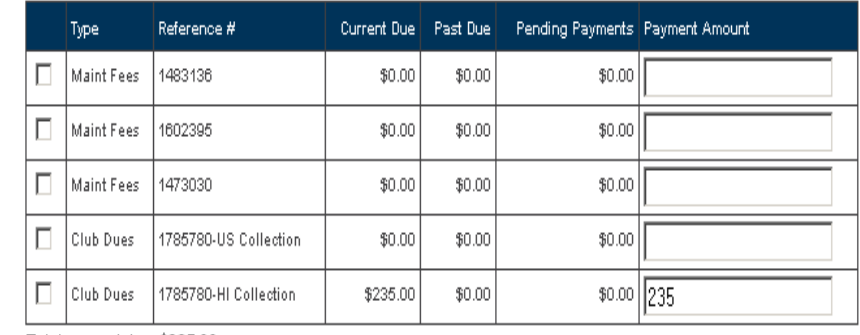

Total amount due: \$235.00

### **Payment Method**

Checking | Credit Card

Select a Account or enter a new Account below and click 'Add Account' to continue.

**Resorts Within** Rental THE Club **Snecial** 

**The Diamond Difference** 

## **Accounts**

### **Payment Method**

**DIAMOND RESORTS** 

Checking Credit Card Select a credit card or enter a new credit card below and click 'Add Credit Card' to continue.

The system allows members to make payments by selecting the credit cards on file. Updating and deleting credit card accounts can be done here as well.

Members may also add new credit cards accounts.

#### Card Type Cardholder Name Expiration **Card Number** Visa \*\*\*\*\*\*\*\*\*\*\*\*0250 Edit Select J. Smith  $11 - 11$ Delete Visa J. Smith \*\*\*\*\*\*\*\*\*\*\*2333 Edit Select  $11 - 11$ Delete New Card Information **ABOUT SSL CERTIFICATES** Cardholder Name **Card Number** Expiration ▼ Year ▼ Add Credit Card Month Card Verification Number What is a Card Verification Number?  $C(00)$ The card verification number is a 3 or 4 digit number found on the front of American Express or back of other credit cards. Make Payment

Vacation

Offers

Vacation

Ownership

Rental<br>Specials

**Resorts Within**<br>Club ®

**The Diamond** 

**Difference** 

## **Accounts**

Members can take advantage of the checking payment option, which allows users to post-date payments.

New Account Information: allows members to use either their saving or checking accounts to make payments.

![](_page_33_Picture_5.jpeg)

### **Payment Method**

Checking Credit Card

Select a Account or enter a new Account below and click 'Add Account' to continue.

![](_page_33_Picture_61.jpeg)

## Diamond Selections<sup>SM</sup>

 $\bigcirc$ 

Guests can exchange their points using Diamond Selections<sup>SM</sup> such as Flights, Cruises, Resorts and Hotels, Fee Payments, Air Miles, and Travel Services.

The Diamond Selections<sup>SM</sup> 2008 Member Benefits Guide can be downloaded for viewing.

Elite point values are also displayed here.

### Home > Diamond Selections<sup>SM</sup>

![](_page_34_Picture_162.jpeg)

Member Information

### Diamond SelectionsSM 2009 Diamond Selections<sup>em</sup> member benefits booklet

Vacation ownership with THE Club<sup>®</sup> offers members maximum value year after

#### Exclusive Benefits for THE Club® Members

Flights

#### Fly American Airlines® with THE Club®

Exchange your points for certificates valid for round-trip travel on American Airlines®

#### more info

Cruises

#### The world doesn't end at water's edge. Why should your points?

Choose from among the premier cruise lines of the world including Carnival, Royal Caribbean International<sup>®</sup>, Princess, Holland America and more.

#### more info

#### Resorts and Hotels

#### Now you can use your points for additional resort and hotel stays

At Diamond Resorts International®, we're committed to providing members of THE Club® more choice. And with our RESORT and HOTEL Diamond Selections<sup>om</sup>, your points can take you even more places.

#### more info

#### Fee Payments

#### Turn your points into Fee Payments

Reduce your payments with THE Club<sup>®</sup> when you exchange your points toward your annual maintenance fees and dues for THE Club<sup>®</sup> for 2009 until January 31.

#### more info

#### Fee Payments Turn your points into Fee Payments Reduce your payments with THE Club® when you exchange your points toward your annual

maintenance fees and dues for THE Club<sup>®</sup> for 2009 until January 31.

more info Air Miles

#### Turn every point into 2.5 air miles!

Exchange your points for miles on American Airlines®, Delta Air Lines®, or US Airways®

#### more info

#### **Travel Services**

#### THE Club $^\circledR$  is proud to present a travel redemption program exclusively for members.

You can turn your points into TRAVEL SERVICES by redeeming your points toward any travel including hotel stays outside of our network, car rental, sightseeing excursions and more booked through Diamond Resorts International® travel services

![](_page_34_Picture_163.jpeg)

![](_page_34_Picture_37.jpeg)

## Save Points

Points saving policy and maximum amount available for saving displays here.

Guests can enter the amount they wish to save here.

![](_page_35_Picture_4.jpeg)

*l*acatio

Rental

**Resorts Within** 

**The Diamond** 

DIAMOND RESORTS

**SD** 

l,

![](_page_35_Picture_56.jpeg)

**SD** 

![](_page_36_Picture_1.jpeg)

## Buy Points

 $\bigcirc$ 

For existing members interested in purchasing more points, this information is forwarded via email to the Owner Enhancement Team.

![](_page_36_Picture_41.jpeg)

## Preferences

This area allows the guest to make changes to their Contact Information, Password and Credit Card information as well as making changes to their Mailing choices and defining Disability & Access choices.

Contact Information: consist of member's name, mailing address, email, home, work and cell phone numbers.

#### Home > Member Area > Preferences

Member Area

Accounts

Account Overview

**DIAMOND RESORTS** 

### Member Area

This area contains the current information Diamond Resorts International<sup>®</sup> has about you and your family. It's important to make sure the information is accurate. Diamond Resorts International® wants to provide you with the best service possible and keeping your personal information correct and updated will help us achieve this goal together. To make changes, click on the links below

**Resorts Within** 

THE Club<sup>1</sup>

**The Diamond** 

**Difference** 

Logout

### **Book Online Contact Information** Diamond Selections<sup>SM</sup> \* Denotes Required Field \* First Name: JOE Save Points \* Last Name: SMITH **Buy Points** \* Address: 10600 W CHARLESTON BLVD **Preferences** Address line 2: Address Line 3: Travel \* Country: UNITED STATES Member Information \* Postal Code: 89135 \* City/Town: Las Vegas \* State/County/Prov: NEVADA \* E-mail \* Verify E-mail \* Home Phone: Work Phone: Ext: Cell Phone: Submit Password **Disability & Access Mailings** Diamond Resorts International® 38

Vacatio

Offers

Vacation

Rental

**Special:** 

(T

![](_page_38_Picture_1.jpeg)

## Preferences

 $\bigcirc$ 

Password: members can change their website login password.

![](_page_38_Picture_31.jpeg)

![](_page_39_Picture_1.jpeg)

## Preferences

Disability & Access: This section allows members to inform us of any special needs accommodations, due to physical or medical impairment.

### **Disability & Access**

Our goal is to make every effort to accommodate our guests with special needs prior to arrival, and would appreciate you providing information that will assist our staff in providing you with the accommodations you need or require to make your stay with us as comfortable as possible. We make every effort to respect your privacy and we would prefer to have this information prior to your check-in at the front desk reception so that our staff is prepared to accommodate your special needs. Please check any of the below that apply.

![](_page_39_Figure_6.jpeg)

Hearing Impairment or hearing loss that constitutes a full or partial decrease in the ability to detect or understand sounds.

- $\boxed{\text{P}}$  Partial Mobility impairment (either permanent or temporary) ranging from lower body impairments, requiring the use of canes, or walkers, to upper body impairments which may include limited or no use of the upper extremities and hands.
- Visual impairment or vision impairment that constitutes a significant limitation of visual capacity, ranging from partially sighted to total blindness.
	- Wheelchair user due to partial or full mobility impairment.

![](_page_39_Picture_11.jpeg)

П

r<mark>e-Existing Medical Condition</mark> that may require emergency medical attention.

Every effort will be made to accommodate members with special needs access and ensure adapted accommodations are reserved for those members who require alternative accommodations. Members requiring special needs access are encouraged to make their reservations as far in advance as possible so that we can make every effort to secure availability.

Submit

 $\bigcirc \hspace{-1.2mm} \bigcirc$ 

## Preferences

### **Mailings**

**E-mail Address Preferences** Select your preferred e-mail address.

**DIAMOND RESORTS** 

Mailings: Members can opt to receive their Diamond Resorts International® eStatement via email, as well as, Member News and Special Offers.

![](_page_40_Picture_97.jpeg)

### eStatements

Convenient, secure and always available. With Diamond Resorts International® eStatements, you can access your statements anytime, protect yourself from identity theft and remove paper clutter from your mailbox. When you sign up for paperless billing, you will receive an e-mail notifying you that your billing statement is available for review and payment. By signing up for paperless billing, you elect not to receive a paper bill in the mail. Your payment must still be received on or before the due date, whether or not you receive the e-mail notification. Terms and Conditions

**Resorts Within** 

THE Club

Rental

**The Diamon** 

**Difference** 

Cut back on the clutter. Access your loan, maintenance fees and dues for THE Club® online.

© Billing Statements C Unsubscribe

□ I agree to the Diamond Resorts International® e-Statement's Terms and Conditions.

### Member News and Special Offers

Sign up for offers for members of THE Club® and special promotions, and take advantage of last minute online deals.

Stay updated on our promotions for THE Club<sup>®</sup> including the Diamond Selections<sup>SM</sup> monthly e-mail newsletter and member-only specials.

Member Offers C Unsubscribe Learn about travel discounts and last minute special offers.

C Promotional Offers © Unsubscribe

 $\frac{1}{2}$ 

![](_page_41_Picture_1.jpeg)

## Preferences

 $\bigcirc$ 

Credit Card: Members can update and delete credit cards on file, new credit cards can be added as well.

### **Credit Card**

.n

Select a credit card or enter a new credit card below and click 'Add Credit Card' to continue.

![](_page_41_Picture_40.jpeg)

**SD** 

## **Travel**

 $\bigcirc$ 

Guests can utilize travel services through Expedia, Interval International and ResortTime. Theses services include: airline, car rental, hotel and cruises.

![](_page_42_Picture_3.jpeg)

Logout

![](_page_42_Picture_44.jpeg)

## Member Information

Finally, we have also included copies of the inserts that were enclosed with the annual invoices. This page also has the governing legal documents of THE Club® which is a good reference source.

### **Navigating the Website** is

available to our members who wish to review any part of this presentation.

![](_page_43_Picture_6.jpeg)

### Member Information

### THE Club® Portfolio and Member Benefits

This presentation was given to our members who attended a member education and enrichment seminar at Sedona and Scottsdale on 24th and 25th March 2009, It provides an update on the resort portfolio and recent additions plus an overview of the members benefits including those new for 2009.

### Interval International® Exchange and Gold Membership

**DIAMOND RESORTS** 

This presentation was given to our members who attended a member education and enrichment seminar at Sedona and Scottsdale on 24th and 25th March 2009. It provides an update on II the company, and the benefits provided by being affiliated with them.

### **Navigating the Website**

This presentation was given to our members who attended a member education and enrichment seminar at Sedona and Scottsdale on 24th and 25th March 2009. It provides an update on how to use the website and where to find useful information and functionality. (Please note that we understand that the web will continue to change, but this was correct at the time the presentation was given).

#### The Navigator: A Guide to THE Club®

We have produced an easy to read user manual for all members of THE Club®. We hope that this global manual will help answer any questions that you have about THE Club® and how to use your membership

### **THE Club® Letter**

This cover letter explains THE Club® fees and details all the new member benefits and affiliations that have been delivered in 2008

#### **Legal Document**

the new legal disclosure document that all new members will receive and defines the amended Articles and Rules and Regulations of THE Club<sup>SM</sup>

#### **US Collection**

This cover letter explains the reasons for the increases in the base and per point for 2009 and details some of the key achievements in the resorts in this Collection during 2008.

#### **California Collection**

This cover letter explains the reasons for the increases in the base and per point for 2009 and details some of the key achievements in the resorts in this Collection during 2008.

#### **Hawaii Collection**

This cover letter explains the reasons for the increases in the base and per point for 2009 and details some of the key achievements in the resorts in this Collection during 2008.